### **Inspiron 17 5000 Series Servis El Kitabı**

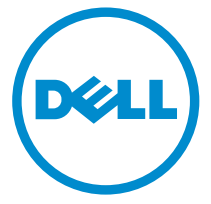

**Bilgisayar Modeli: Inspiron 17–5758 Resmi Model: P28E Resmi Tip: P28E001**

### **Notlar, dikkat edilecek noktalar ve uyarılar**

**NOT:** NOT, bilgisayarınızı daha iyi kullanmanızı sağlayan önemli bilgileri anlatır.

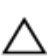

**DİKKAT: DİKKAT, donanımda olabilecek hasarları ya da veri kaybını belirtir ve bu sorunun nasıl önleneceğini anlatır.**

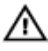

**UYARI: UYARI, meydana gelebilecek olası maddi hasar, kişisel yaralanma veya ölüm tehlikesi anlamına gelir.**

**Telif hakkı © 2015 Dell Inc. Tüm hakları saklıdır.** Bu ürün, A.B.D. ve uluslararası telif hakkı ve fikri mülkiyet yasaları tarafından korunmaktadır. Dell™ ve Dell logosu, Amerika Birleşik Devletleri ve/veya diğer ülkelerde, Dell Inc.'e ait ticari markalardır. Burada adı geçen diğer tüm markalar ve isimler, ilgili firmaların ticari markaları olabilirler.

2015–03

Revizyon A00

# İçindekiler

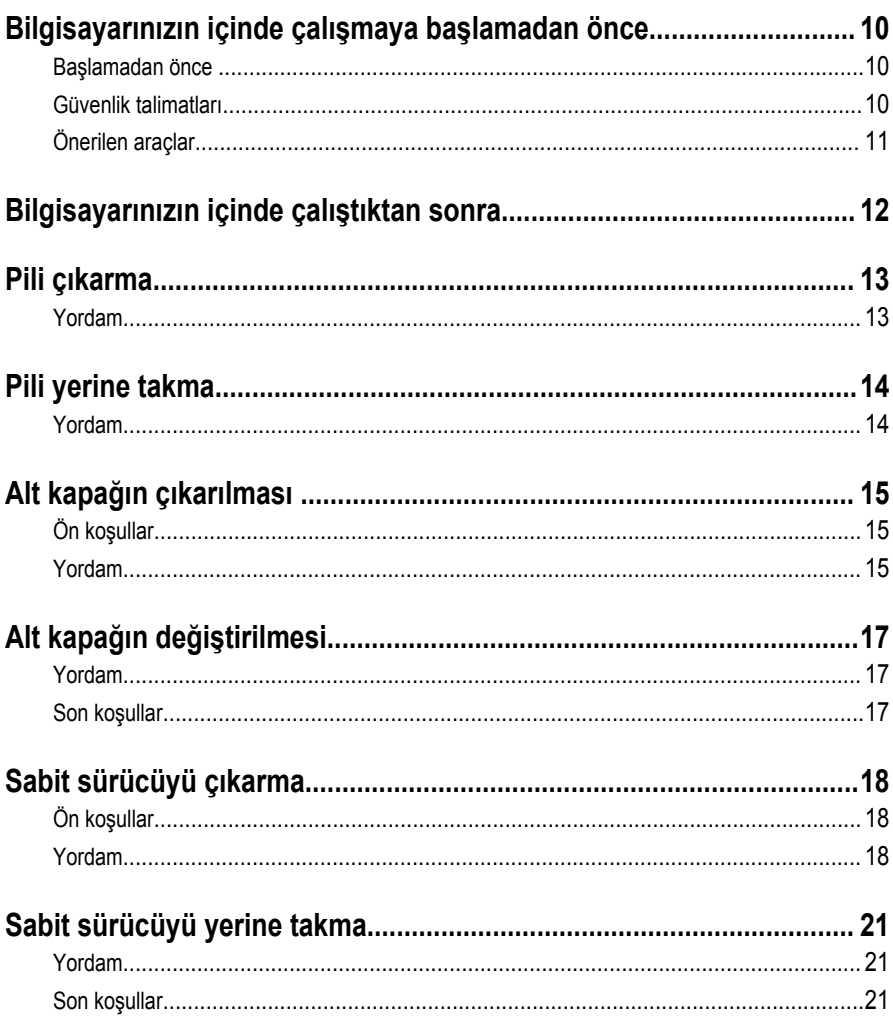

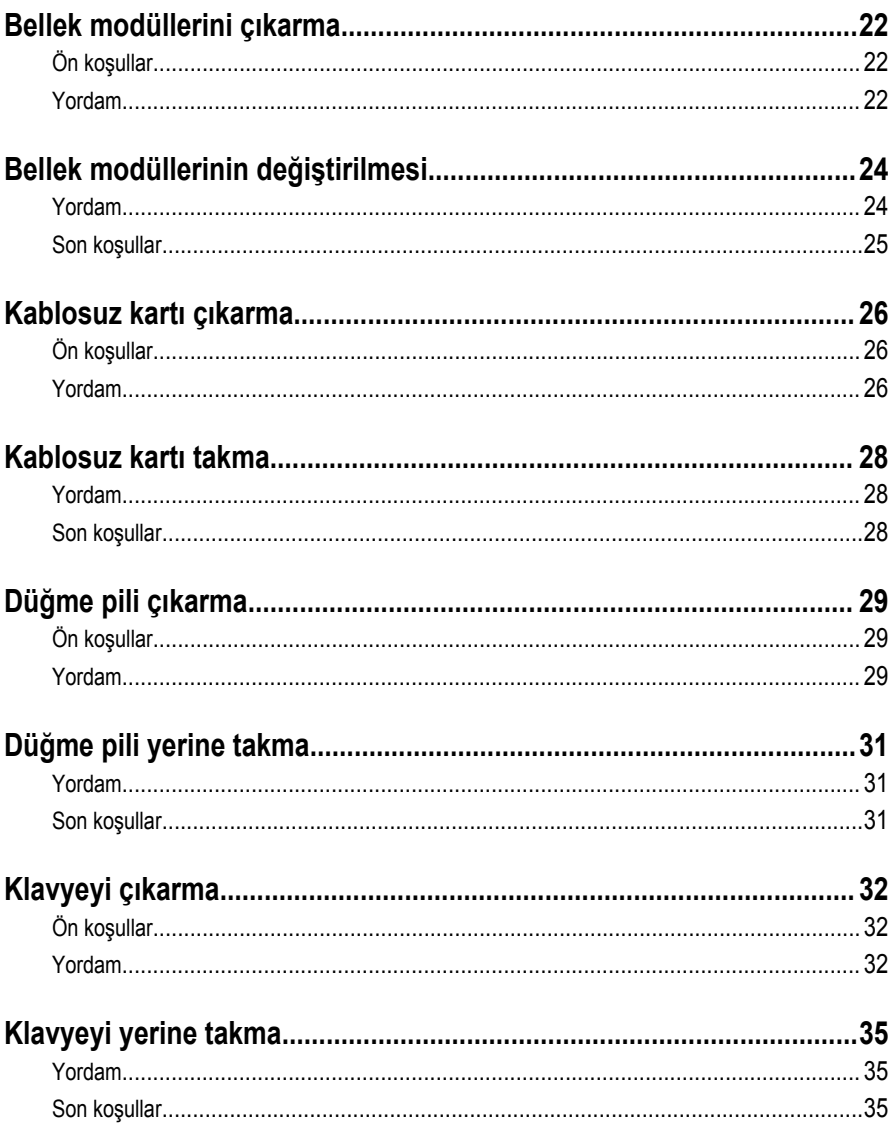

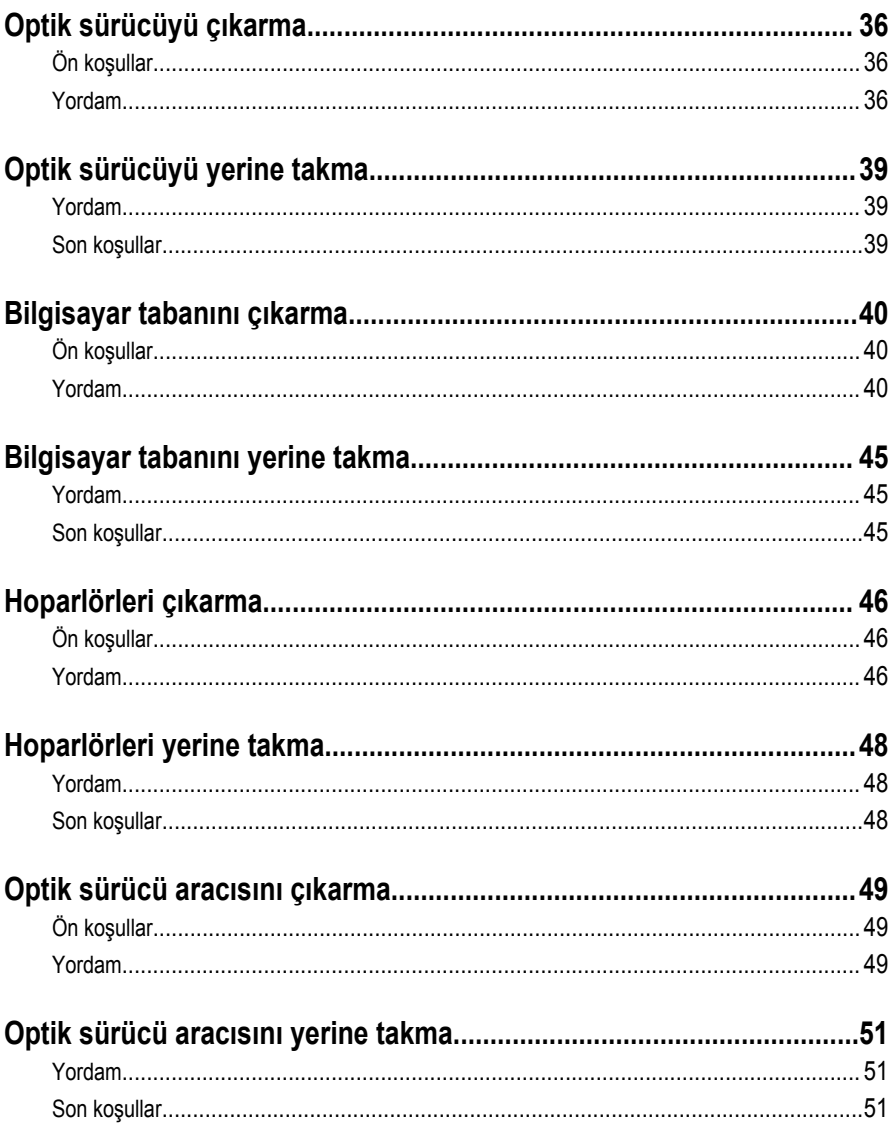

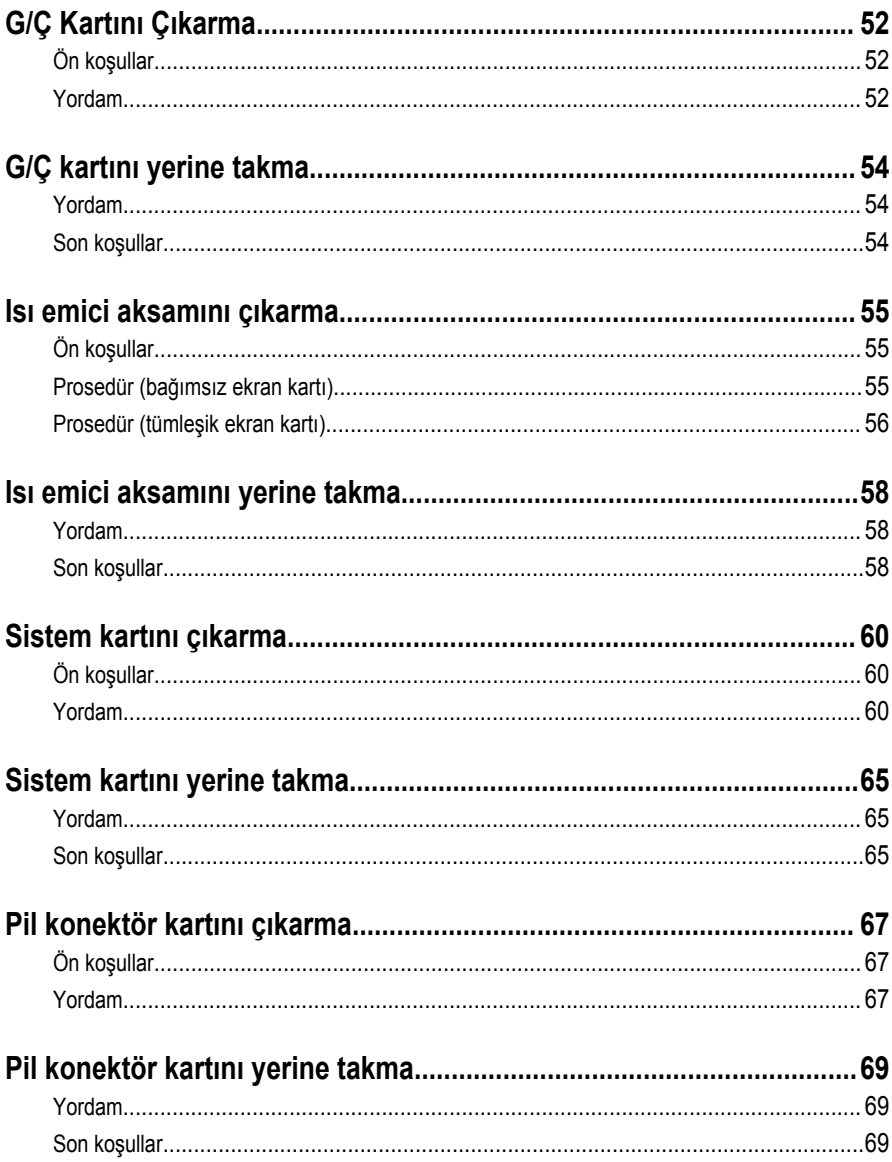

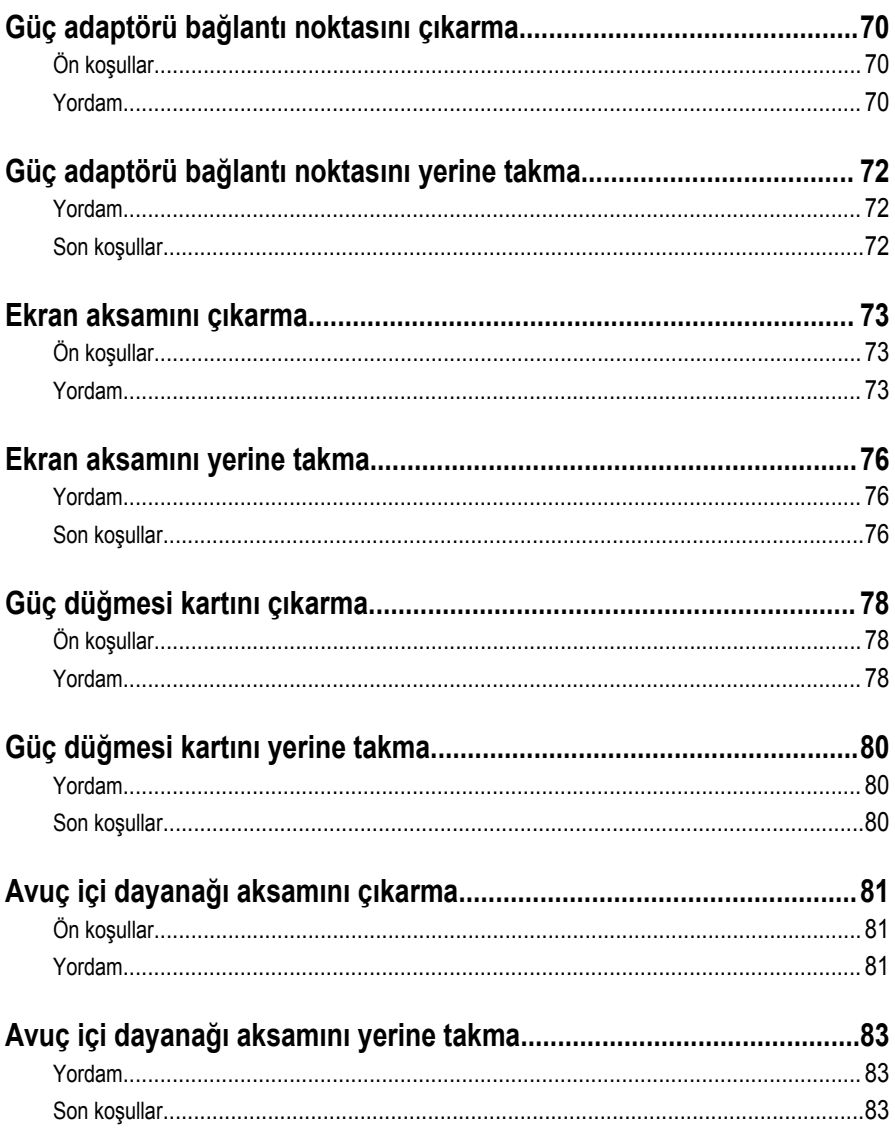

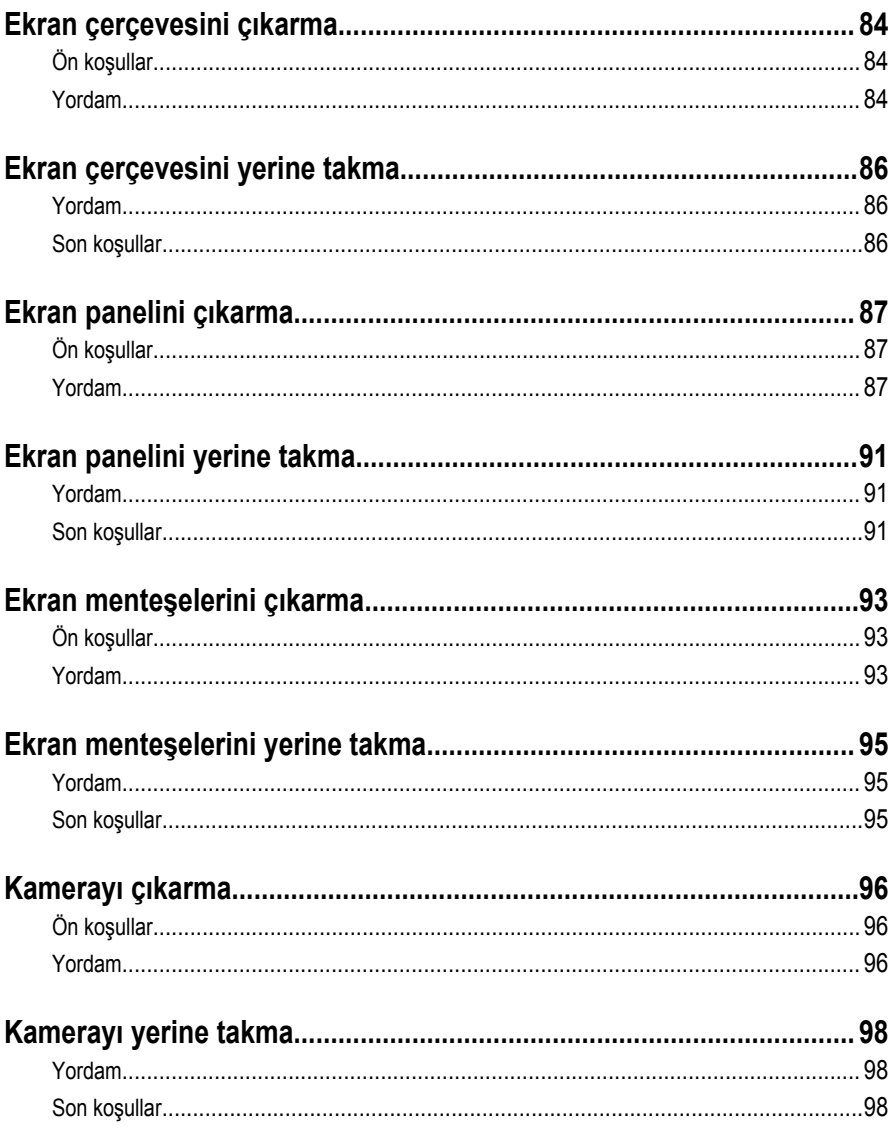

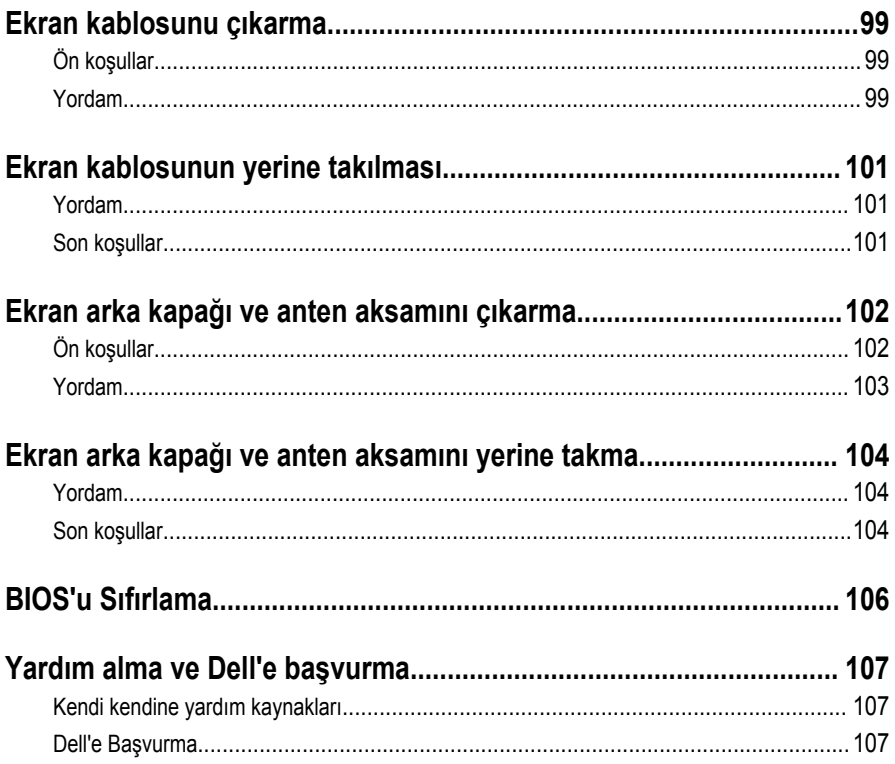

### <span id="page-9-0"></span>**Bilgisayarınızın içinde çalışmaya başlamadan önce**

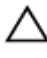

**DİKKAT: Bileşenlere ve kartlara zarar gelmesini önlemek için, bunları kenarlarından tutun ve pimlere ve kontaklara dokunmaktan kaçının.**

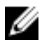

**NOT:** Sipariş ettiğiniz yapılandırmaya bağlı olarak bu belgedeki resimler sizin bilgisayarınızdan farklı olabilir.

#### **Başlamadan önce**

- **1** Tüm açık dosyaları kaydedip kapatın ve tüm açık uygulamalardan çıkın.
- **2** Bilgisayarınızı kapatın.
	- Windows 8.1: **Başlat** ekranında güç simgesine → **Kapat**tıklayın veya dokunun.
	- Windows 7: **(Başlat)** → **(Kapat)** öğelerine tıklayın veya dokunun.

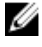

**NOT:** Farklı bir işletim sistemi kullanıyorsanız, kapatma ile ilgili talimatlar için, işletim sisteminizin dokümanlarına bakın.

- **3** Bilgisayarınızı ve tüm bağlı aygıtları elektrik prizlerinden çıkarın.
- **4** Tüm telefon kablolarını, ağ kablolarını vb. araçları bilgisayarınızdan ayırın.
- **5** Klavye, fare, ekran vb. tüm ekli cihazları ve çevre birimleri bilgisayarınızdan ayırın.
- **6** Bilgisayarınızda bulunan ortam kartlarını ve optik sürücüleri çıkarın.

### **Güvenlik talimatları**

Bilgisayarınızı olası hasarlardan korumak ve kendi kişisel güvenliğinizi sağlamak için aşağıdaki güvenlik ilkelerini kullanın.

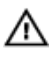

**UYARI: Bilgisayarınızın içinde çalışmadan önce bilgisayarınızla gönderilen güvenlik bilgilerini okuyun. Daha fazla en iyi güvenlik uygulamaları bilgileri için dell.com/ regulatory\_compliance adresindeki Yasal Uygunluk ana sayfasına bakın.**

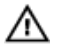

**UYARI: Bilgisayar kapağını veya panellerini açmadan önce tüm güç kaynaklarını çıkarın. Bilgisayarınızın içinde çalışmayı bitirdikten sonra, güç kaynağına bağlamadan önce tüm kapakları, panelleri ve vidaları yeniden takın.**

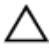

**DİKKAT: Bilgisayarınıza zarar gelmesini önlemek için, çalışma düzeyinin düz ve temiz olduğuna emin olun.**

<span id="page-10-0"></span>**DİKKAT: Bileşenlere ve kartlara zarar gelmesini önlemek için, bunları kenarlarından tutun ve pimlere ve kontaklara dokunmaktan kaçının.**

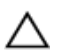

**DİKKAT: Sorun giderme ve onarım işlemlerini sadece Dell teknik destek ekibi tarafından yetkilendirilmeniz veya talimatı almanız durumunda gerçekleştirmelisiniz. Dell tarafından yetkilendirilmeyen işlemler sonucunda meydana gelen hasarlar garanti kapsamınıza girmez. Ürün ile birlikte verilen güvenlik talimatlarına veya dell.com/regulatory\_compliance bakınız.**

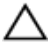

**DİKKAT: Bilgisayarınızın içindeki herhangi bir şeye dokunmadan önce, bilgisayarın arkasındaki metal gibi boyanmamış metal bir yüzeye dokunarak kendinizi topraklayın. Çalışırken, dahili bileşenlere zarar verebilecek olan statik elektriği dağıtmak için düzenli olarak boyanmamış metal yüzeylere dokunun.**

**DİKKAT: Bir kabloyu çıkarırken, kablonun kendisinden değil, konektör veya çekme tırnağı üzerinden çıkarın. Bazı kablolarda, kabloyu çıkarmadan önce açmanız gereken kilitleme tırnakları veya kelebek vidalar bulunur. Kabloları çıkarırken, konektör pinlerinin eğilmesini önlemek için kabloları aynı şekilde hizalayın. Kabloları takarken bağlantı noktaları ve konektörlerin düzgün konumlu ve hizalanmış olduklarını kontrol edin.**

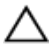

**DİKKAT: Ağ kablosunu çıkarmak için, önce kabloyu bilgisayarınızdan ve ardından ağ aygıtından çıkarın.**

**DİKKAT: Takılı kartı ortam kartı okuyucusundan basarak çıkarın.**

### **Önerilen araçlar**

Bu belgedeki prosedürler için aşağıdaki araçlar gerekebilir:

- Philips tornavida
- Plastik çubuk

### <span id="page-11-0"></span>**Bilgisayarınızın içinde çalıştıktan sonra**

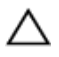

**DİKKAT: Serbest kalmış veya gevşemiş vidaları bilgisayarınızın içinde bırakmak bilgisayarınıza ciddi şekilde zarar verebilir.**

- **1** Tüm vidaları yerlerine takın ve bilgisayarınızın içine kaçmış vida kalmadığından emin olun.
- **2** Bilgisayarınızda çalışmadan önce çıkardığınız tüm harici cihazları, çevre birimlerini ve kabloları yerlerine takın.
- **3** Bilgisayarınızda çalışmadan önce çıkardığınız tüm ortam kartlarını, diskleri ve diğer parçaları yerlerine takın.
- **4** Bilgisayarınızı ve tüm bağlı aygıtları elektrik prizlerine takın.
- **5** Bilgisayarınızı açın.

### <span id="page-12-0"></span>**Pili çıkarma**

**UYARI: Bilgisayarınızın içinde çalışmadan önce, bilgisayarınızla birlikte verilen güvenlik bilgilerini okuyun ve [Bilgisayarınızın](#page-9-0) İçinde Çalışmadan Önce bölümündeki adımları takip edin. Bilgisayarınızın içinde çalıştıktan sonra, [Bilgisayarınızın](#page-11-0) İçinde Çalıştıktan Sonra bölümündeki talimatları izleyin. Ek en iyigüvenlik uygulama bilgileri için dell.com/regulatory\_compliance adresindeki Yasal Uygunluk ana sayfasına bakın.** 

#### **Yordam**

- **1** Ekranı kapatın ve bilgisayarı ters çevirin.
- **2** Pil çıkarma mandalını kaydırarak kilidi açık konuma getirin. Pil açıldığında bir tık sesi duyacaksınız.
- **3** Pili bilgisayar tabanından kaldırarak çıkarın.

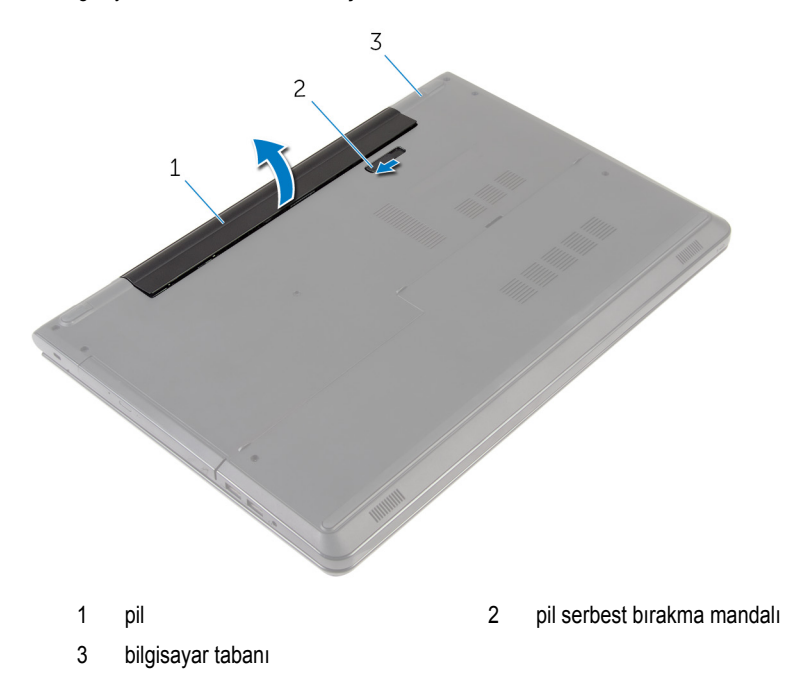

**4** Bilgisayarı ters çevirin, ekranı açın ve sistem kartını topraklamak için güç düğmesine beş saniye basılı tutun.

## <span id="page-13-0"></span>**Pili yerine takma**

**UYARI: Bilgisayarınızın içinde çalışmadan önce, bilgisayarınızla birlikte verilen**   $\wedge$ **güvenlik bilgilerini okuyun ve [Bilgisayarınızın](#page-9-0) İçinde Çalışmadan Önce bölümündeki adımları takip edin. Bilgisayarınızın içinde çalıştıktan sonra, [Bilgisayarınızın](#page-11-0) İçinde Çalıştıktan Sonra bölümündeki talimatları izleyin. Ek en iyigüvenlik uygulama bilgileri için dell.com/regulatory\_compliance adresindeki Yasal Uygunluk ana sayfasına bakın.** 

#### **Yordam**

Pili pil yuvasına yerleştirin ve pili yerine oturtun.

## <span id="page-14-0"></span>**Alt kapağın çıkarılması**

**UYARI: Bilgisayarınızın içinde çalışmadan önce, bilgisayarınızla birlikte verilen**  Λ **güvenlik bilgilerini okuyun ve [Bilgisayarınızın](#page-9-0) İçinde Çalışmadan Önce bölümündeki adımları takip edin. Bilgisayarınızın içinde çalıştıktan sonra, [Bilgisayarınızın](#page-11-0) İçinde Çalıştıktan Sonra bölümündeki talimatları izleyin. Ek en iyigüvenlik uygulama bilgileri için dell.com/regulatory\_compliance adresindeki Yasal Uygunluk ana sayfasına bakın.** 

### **Ön koşullar**

[Pili](#page-12-0) çıkarın.

### **Yordam**

- **1** Ekranı kapatın ve bilgisayarı ters çevirin.
- **2** Alt kapağı bilgisayar tabanına sabitleyen vidaları çıkarın.

**3** Plastik bir çubuk kullanarak, taban kapağını iç kenardan başlayarak, yukarı doğru bilgisayar tabanından kaldırın.

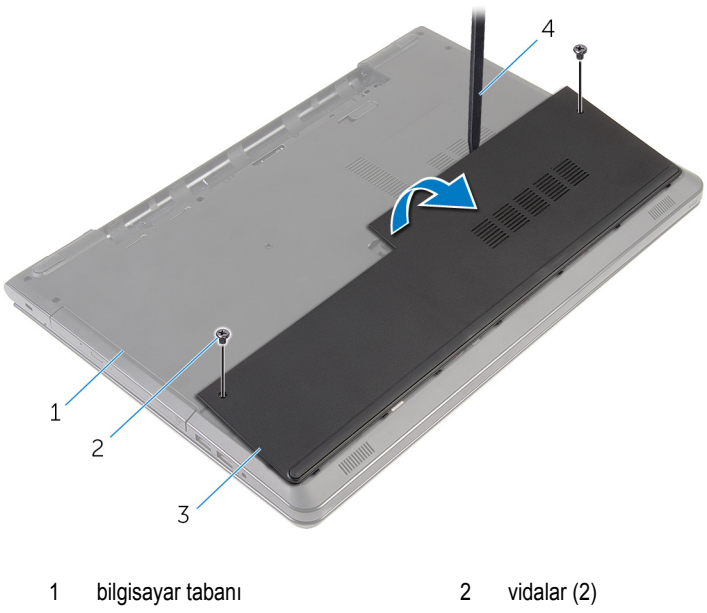

- 3 alt kapak 1 metal 4 plastik çubuk
- 

## <span id="page-16-0"></span>**Alt kapağın değiştirilmesi**

**UYARI: Bilgisayarınızın içinde çalışmadan önce, bilgisayarınızla birlikte verilen**  Λ **güvenlik bilgilerini okuyun ve [Bilgisayarınızın](#page-9-0) İçinde Çalışmadan Önce bölümündeki adımları takip edin. Bilgisayarınızın içinde çalıştıktan sonra, [Bilgisayarınızın](#page-11-0) İçinde Çalıştıktan Sonra bölümündeki talimatları izleyin. Ek en iyigüvenlik uygulama bilgileri için dell.com/regulatory\_compliance adresindeki Yasal Uygunluk ana sayfasına bakın.** 

### **Yordam**

- **1** Alt kapaktaki tırnakları bilgisayar tabanındaki yuvalara kaydırın ve alt kapağı yerine oturtun.
- **2** Alt kapağı bilgisayar tabanına sabitleyen vidaları yerine takın.

### **Son koşullar**

[Pili](#page-13-0) yerine takın.

## <span id="page-17-0"></span>**Sabit sürücüyü çıkarma**

**UYARI: Bilgisayarınızın içinde çalışmadan önce, bilgisayarınızla birlikte verilen güvenlik bilgilerini okuyun ve [Bilgisayarınızın](#page-9-0) İçinde Çalışmadan Önce bölümündeki adımları takip edin. Bilgisayarınızın içinde çalıştıktan sonra, [Bilgisayarınızın](#page-11-0) İçinde Çalıştıktan Sonra bölümündeki talimatları izleyin. Ek en iyigüvenlik uygulama bilgileri için dell.com/regulatory\_compliance adresindeki Yasal Uygunluk ana sayfasına bakın.** 

**DİKKAT: Sabit sürücüler hassastır. Sabit sürücüyü tutarken özen gösterin.**

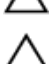

**DİKKAT: Veri kaybını önlemek için, sabit sürücüyü bilgisayar açıkken veya Uyku modundayken çıkarmayın.**

### **Ön koşullar**

- **1** [Pili](#page-12-0) çıkarın.
- **2** Alt [kapağı](#page-14-0) çıkarın.

#### **Yordam**

- **1** Mandalı kaldırın ve sabit disk kablosunu sistem kartından çıkarın.
- **2** Sabit sürücü aksamını bilgisayar tabanına sabitleyen vidaları çıkarın.

Çekme tırnağını kullanarak, sabit sürücü aksamını bilgisayar tabanından kaldırın ve çıkarın.

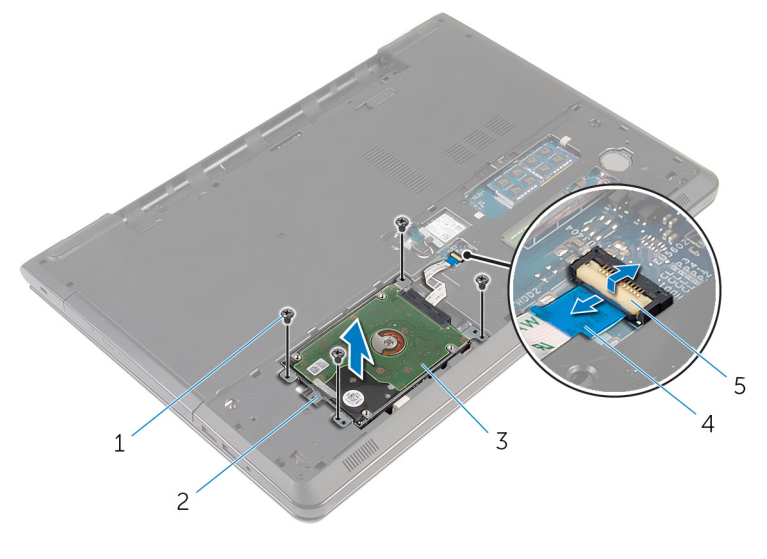

- 
- sabit sürücü aksamı 4 sabit sürücü kablosu
- mandal
- vidalar (4) 2 çekme tırnağı
	-

Aracıyı sabit sürücüden ayırın.

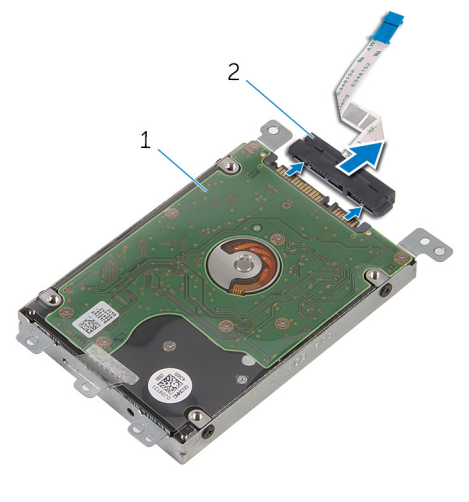

sabit sürücü aksamı 2 aracı

- Sabit sürücü dirseğini sabit sürücüye bağlayan vidaları çıkarın.
- Sabit sürücü braketini sabit sürücüden kaldırın.

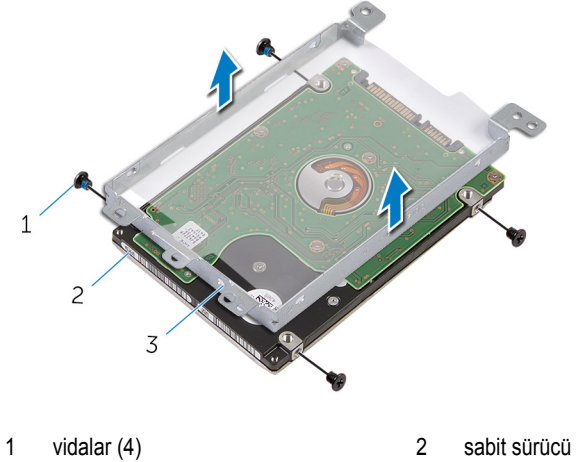

sabit sürücü dirseği

## <span id="page-20-0"></span>**Sabit sürücüyü yerine takma**

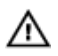

**UYARI: Bilgisayarınızın içinde çalışmadan önce, bilgisayarınızla birlikte verilen güvenlik bilgilerini okuyun ve [Bilgisayarınızın](#page-9-0) İçinde Çalışmadan Önce bölümündeki adımları takip edin. Bilgisayarınızın içinde çalıştıktan sonra, [Bilgisayarınızın](#page-11-0) İçinde Çalıştıktan Sonra bölümündeki talimatları izleyin. Ek en iyigüvenlik uygulama bilgileri için dell.com/regulatory\_compliance adresindeki Yasal Uygunluk ana sayfasına bakın.** 

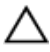

**DİKKAT: Sabit sürücüler hassastır. Sabit sürücüyü tutarken özen gösterin.**

#### **Yordam**

- **1** Sabit sürücü braketi üzerindeki vida deliklerini, sabit sürücüdeki deliklerle aynı hizaya getirin.
- **2** Sabit sürücü dirseğini sabit sürücüye sabitleyen vidaları yerine takın.
- **3** Aracıyı sabit sürücüye takın.
- **4** Sabit sürücü aksamını bilgisayar tabanına yerleştirin ve sabit sürücü aksamındaki vida deliklerini, bilgisayar tabanındaki vida delikleriyle hizalayın.
- **5** Sabit sürücü aksamını bilgisayar tabanına sabitleyen vidaları yerine takın.
- **6** Sabit sürücü kablosunu konektöre kaydırın ve kabloyu sabitlemek için mandala bastırın.

#### **Son koşullar**

- **1** Alt [kapağı](#page-16-0) yerine takın.
- **2** [Pili](#page-13-0) yerine takın.

## <span id="page-21-0"></span>**Bellek modüllerini çıkarma**

**UYARI: Bilgisayarınızın içinde çalışmadan önce, bilgisayarınızla birlikte verilen**   $\wedge$ **güvenlik bilgilerini okuyun ve [Bilgisayarınızın](#page-9-0) İçinde Çalışmadan Önce bölümündeki adımları takip edin. Bilgisayarınızın içinde çalıştıktan sonra, [Bilgisayarınızın](#page-11-0) İçinde Çalıştıktan Sonra bölümündeki talimatları izleyin. Ek en iyigüvenlik uygulama bilgileri için dell.com/regulatory\_compliance adresindeki Yasal Uygunluk ana sayfasına bakın.** 

### **Ön koşullar**

- **1** [Pili](#page-12-0) çıkarın.
- **2** Alt [kapağı](#page-14-0) çıkarın.

### **Yordam**

**1** Parmak uçlarınızı kullanarak bellek modülü yuvasının her iki ucundaki emniyet klipslerini çıkana kadar dikkatlice ayırın.

Bellek modülünü bellek modülü yuvasından kaydırarak çıkarın.

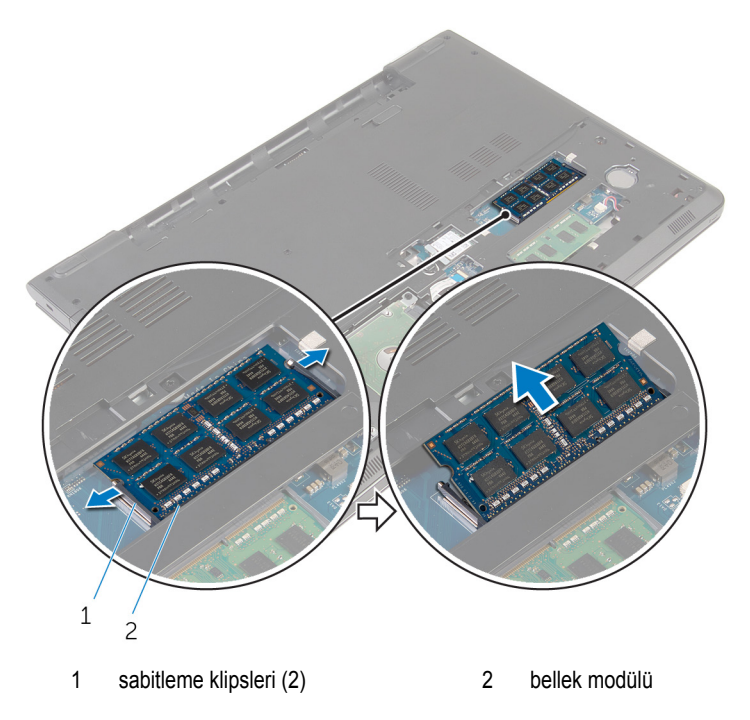

## <span id="page-23-0"></span>**Bellek modüllerinin değiştirilmesi**

**UYARI: Bilgisayarınızın içinde çalışmadan önce, bilgisayarınızla birlikte verilen**   $\wedge$ **güvenlik bilgilerini okuyun ve [Bilgisayarınızın](#page-9-0) İçinde Çalışmadan Önce bölümündeki adımları takip edin. Bilgisayarınızın içinde çalıştıktan sonra, [Bilgisayarınızın](#page-11-0) İçinde Çalıştıktan Sonra bölümündeki talimatları izleyin. Ek en iyigüvenlik uygulama bilgileri için dell.com/regulatory\_compliance adresindeki Yasal Uygunluk ana sayfasına bakın.** 

#### **Yordam**

**1** Bellek modülünün üstündeki çentiği, bellek modülü yuvasındaki tırnakla hizalayın.

<span id="page-24-0"></span>**2** Bellek modülünü açılı bir şekilde yuvaya kaydırın ve yerine oturana kadar bellek modülünü aşağıya doğru bastırın.

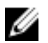

**NOT:** Tık sesi duymazsanız, bellek modülünü çıkarıp yeniden takın.

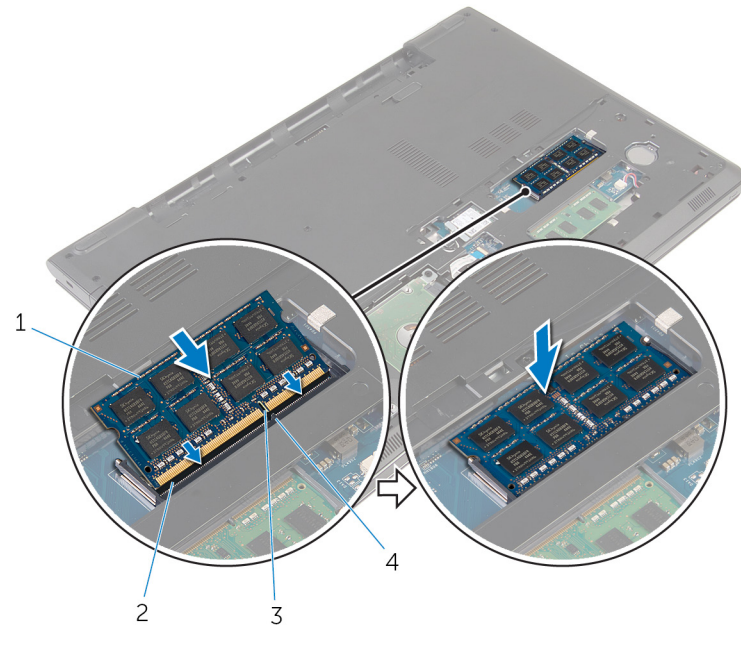

- 
- 3 çentik 4 tırnak
- 1 bellek modülü 2 bellek modülü yuvası
	-

#### **Son koşullar**

- **1** Alt [kapağı](#page-16-0) yerine takın.
- **2** [Pili](#page-13-0) yerine takın.

### <span id="page-25-0"></span>**Kablosuz kartı çıkarma**

**UYARI: Bilgisayarınızın içinde çalışmadan önce, bilgisayarınızla birlikte verilen**  Λ **güvenlik bilgilerini okuyun ve [Bilgisayarınızın](#page-9-0) İçinde Çalışmadan Önce bölümündeki adımları takip edin. Bilgisayarınızın içinde çalıştıktan sonra, [Bilgisayarınızın](#page-11-0) İçinde Çalıştıktan Sonra bölümündeki talimatları izleyin. Ek en iyigüvenlik uygulama bilgileri için dell.com/regulatory\_compliance adresindeki Yasal Uygunluk ana sayfasına bakın.** 

### **Ön koşullar**

- **1** [Pili](#page-12-0) çıkarın.
- **2** Alt [kapağı](#page-14-0) çıkarın.

#### **Yordam**

- **1** Kablosuz kart braketini ve kablosuz kartı sistem kartına sabitleyen vidayı sökün.
- **2** Kablosuz kart braketini kablosuz karttan kaldırın.
- **3** Anten kablolarını kablosuz karttan ayırın.

**4** Kablosuz kartı sistem kartından kaydırarak çıkarın.

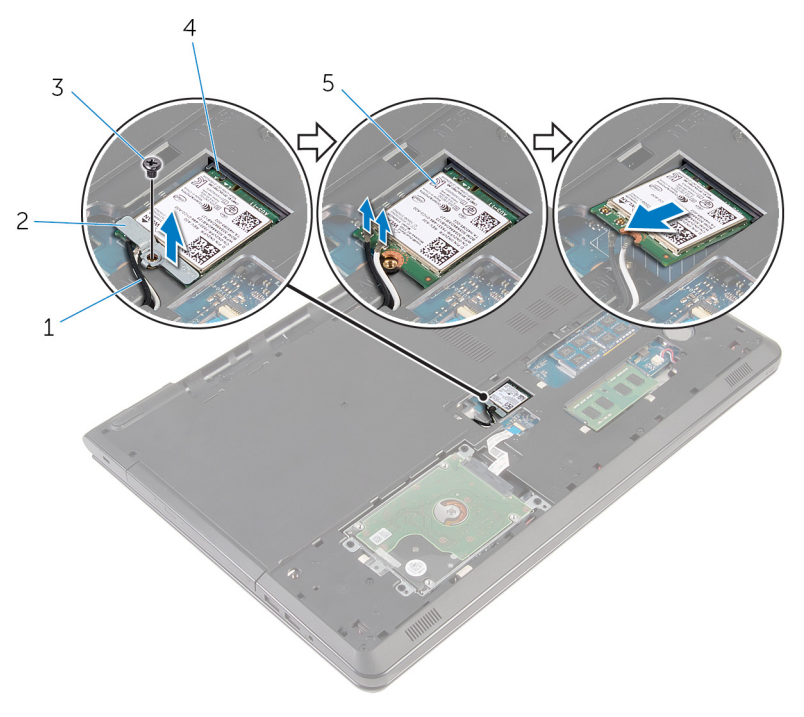

- 
- 
- 5 kablosuz kart
- 1 anten kabloları (2) 2 kablosuz kart desteği
- 3 vida **4 kablosuz kartı yuvası**

### <span id="page-27-0"></span>**Kablosuz kartı takma.**

**UYARI: Bilgisayarınızın içinde çalışmadan önce, bilgisayarınızla birlikte verilen güvenlik bilgilerini okuyun ve [Bilgisayarınızın](#page-9-0) İçinde Çalışmadan Önce bölümündeki adımları takip edin. Bilgisayarınızın içinde çalıştıktan sonra, [Bilgisayarınızın](#page-11-0) İçinde Çalıştıktan Sonra bölümündeki talimatları izleyin. Ek en iyigüvenlik uygulama bilgileri için dell.com/regulatory\_compliance adresindeki Yasal Uygunluk ana sayfasına bakın.** 

#### **Yordam**

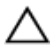

**DİKKAT: Kablosuz kartın hasar görmesini önlemek için altına herhangi bir kablo yerleştirmeyin.**

- **1** Kablosuz kart üzerindeki çentiği kablosuz kart yuvası üzerindeki tırnakla hizalayın ve kartı yuvaya kaydırın.
- **2** Kablosuz kart üzerindeki vida deliklerini sistem kartındaki vida delikleriyle hizalayın.
- **3** Anten kablolarını kablosuz karta takın.

Aşağıdaki tablo, bilgisayarınızın desteklediği kablosuz kart için anten kablosu renk şemasını içerir.

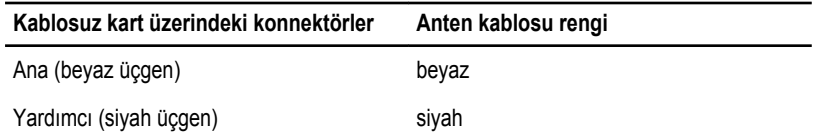

- **4** Kablosuz kart braketi üzerindeki vida deliğini sistem kartındaki vida deliğiyle hizalayın.
- **5** Kablosuz kart braketini ve kablosuz kartı sistem kartına sabitleyen vidayı yerine takın.

#### **Son koşullar**

- **1** Alt [kapağı](#page-16-0) yerine takın.
- **2** [Pili](#page-13-0) yerine takın.

## <span id="page-28-0"></span>**Düğme pili çıkarma**

**UYARI: Bilgisayarınızın içinde çalışmadan önce, bilgisayarınızla birlikte verilen**  Λ **güvenlik bilgilerini okuyun ve [Bilgisayarınızın](#page-9-0) İçinde Çalışmadan Önce bölümündeki adımları takip edin. Bilgisayarınızın içinde çalıştıktan sonra, [Bilgisayarınızın](#page-11-0) İçinde Çalıştıktan Sonra bölümündeki talimatları izleyin. Ek en iyigüvenlik uygulama bilgileri için dell.com/regulatory\_compliance adresindeki Yasal Uygunluk ana sayfasına bakın.** 

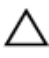

**DİKKAT: Düğme pilin çıkarılması, BIOS kurulum programı ayarlarını varsayılana sıfırlar. Düğme pili çıkarmadan önce, BIOS kurulum program ayarlarını not etmeniz önerilir.**

### **Ön koşullar**

- **1** [Pili](#page-12-0) çıkarın.
- **2** Alt [kapağı](#page-14-0) çıkarın.

#### **Yordam**

Plastik bir çubukla düğme pili, pil yuvasından nazikçe çıkarın.

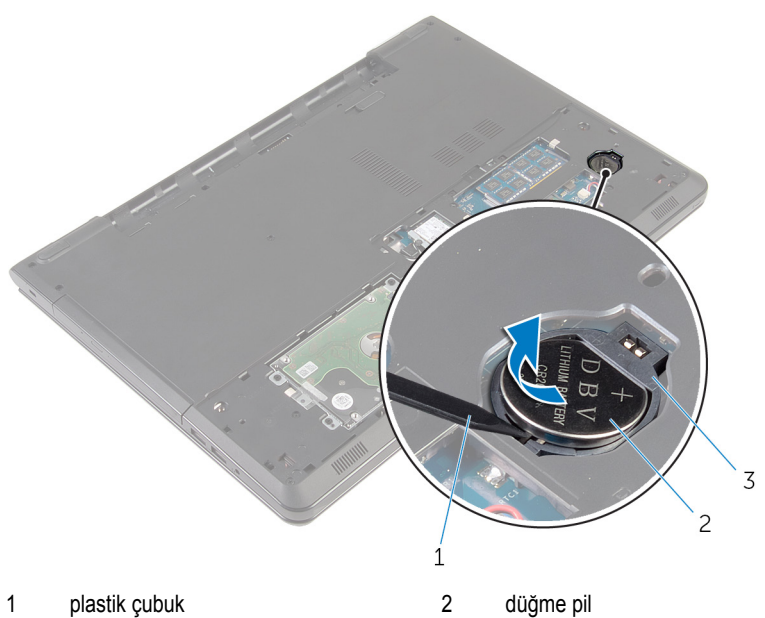

düğme pil yuvası

## <span id="page-30-0"></span>**Düğme pili yerine takma**

**UYARI: Bilgisayarınızın içinde çalışmadan önce, bilgisayarınızla birlikte verilen**   $\wedge$ **güvenlik bilgilerini okuyun ve [Bilgisayarınızın](#page-9-0) İçinde Çalışmadan Önce bölümündeki adımları takip edin. Bilgisayarınızın içinde çalıştıktan sonra, [Bilgisayarınızın](#page-11-0) İçinde Çalıştıktan Sonra bölümündeki talimatları izleyin. Ek en iyigüvenlik uygulama bilgileri için dell.com/regulatory\_compliance adresindeki Yasal Uygunluk ana sayfasına bakın.** 

### **Yordam**

Düğme pili pozitif yönü yukarı bakacak şekilde sistem kartındaki düğme pil yuvasına oturtun.

### **Son koşullar**

- **1** Alt [kapağı](#page-16-0) yerine takın.
- **2** [Pili](#page-13-0) yerine takın.

## <span id="page-31-0"></span>**Klavyeyi çıkarma**

**UYARI: Bilgisayarınızın içinde çalışmadan önce, bilgisayarınızla birlikte verilen**  Λ **güvenlik bilgilerini okuyun ve [Bilgisayarınızın](#page-9-0) İçinde Çalışmadan Önce bölümündeki adımları takip edin. Bilgisayarınızın içinde çalıştıktan sonra, [Bilgisayarınızın](#page-11-0) İçinde Çalıştıktan Sonra bölümündeki talimatları izleyin. Ek en iyigüvenlik uygulama bilgileri için dell.com/regulatory\_compliance adresindeki Yasal Uygunluk ana sayfasına bakın.** 

### **Ön koşullar**

[Pili](#page-12-0) çıkarın.

### **Yordam**

**1** Bilgisayarı ters çevirin ve ekranı mümkün olduğunca açın.

Plastik bir çubuk kullanarak klavyeyi avuç içi dayanağı aksamına sabitleyen tırnakları serbest bırakın.

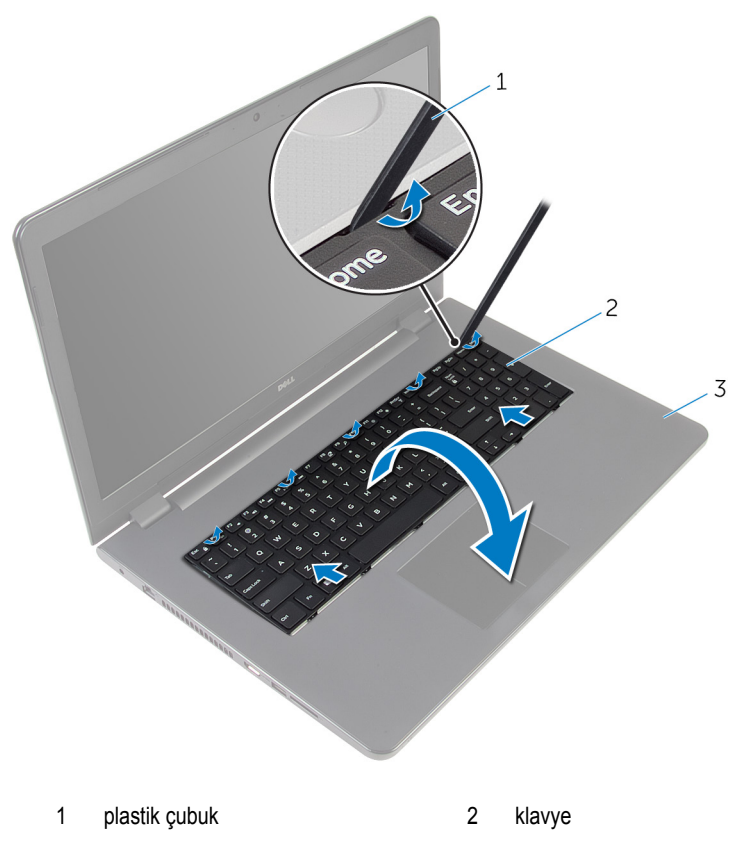

- avuç içi dayanağı aksamı
- Klavyeyi dikkatle ters çevirin ve avuç içi dayanağının üzerine yerleştirin.

Mandalları kaldırın ve klavye kablosu ile klavye arka ışık kablosunu (isteğe bağlı) sistem kartından çıkarın.

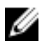

**NOT:** Klavye arka ışığı kablosu, ancak arkadan aydınlatmalı bir klavye ile gönderilirse mevcuttur.

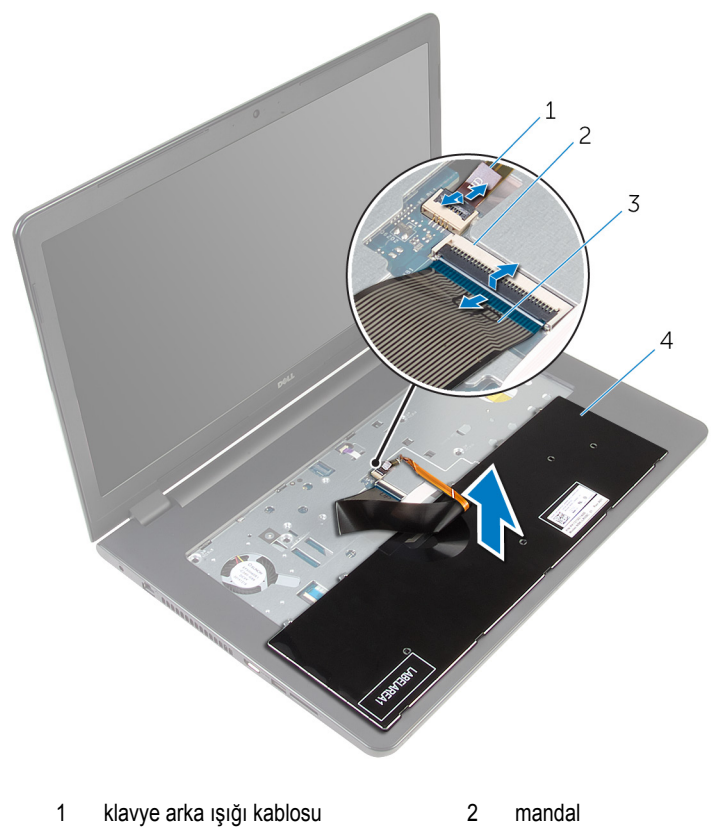

- klavye kablosu 4 klavye
- Klavyeyi kablolarıyla birlikte avuç içi aksamından çıkarın.

## <span id="page-34-0"></span>**Klavyeyi yerine takma**

**UYARI: Bilgisayarınızın içinde çalışmadan önce, bilgisayarınızla birlikte verilen**  Λ **güvenlik bilgilerini okuyun ve [Bilgisayarınızın](#page-9-0) İçinde Çalışmadan Önce bölümündeki adımları takip edin. Bilgisayarınızın içinde çalıştıktan sonra, [Bilgisayarınızın](#page-11-0) İçinde Çalıştıktan Sonra bölümündeki talimatları izleyin. Ek en iyigüvenlik uygulama bilgileri için dell.com/regulatory\_compliance adresindeki Yasal Uygunluk ana sayfasına bakın.** 

#### **Yordam**

- **1** Klavye kablosu ile klavye arka ışığı kablosunu sistem kartındaki ilgili konektörlerine kaydırın ve kabloları sabitlemek için mandallara bastırın.
- **2** Klavyeyi ters çevirin.
- **3** Klavye üzerindeki tırnakları avuç içi dayanağı aksamındaki yuvalara kaydırın ve klavyeyi yerine oturtun.

#### **Son koşullar**

[Pili](#page-13-0) yerine takın.

## <span id="page-35-0"></span>**Optik sürücüyü çıkarma**

**UYARI: Bilgisayarınızın içinde çalışmadan önce, bilgisayarınızla birlikte verilen güvenlik bilgilerini okuyun ve [Bilgisayarınızın](#page-9-0) İçinde Çalışmadan Önce bölümündeki adımları takip edin. Bilgisayarınızın içinde çalıştıktan sonra, [Bilgisayarınızın](#page-11-0) İçinde Çalıştıktan Sonra bölümündeki talimatları izleyin. Ek en iyigüvenlik uygulama bilgileri için dell.com/regulatory\_compliance adresindeki Yasal Uygunluk ana sayfasına bakın.** 

### **Ön koşullar**

- **1** [Pili](#page-12-0) çıkarın.
- **2** [Klavyeyi](#page-31-0) çıkarın.

### **Yordam**

**1** Optik sürücü aksamını bilgisayar tabanına sabitleyen vidayı çıkarın.

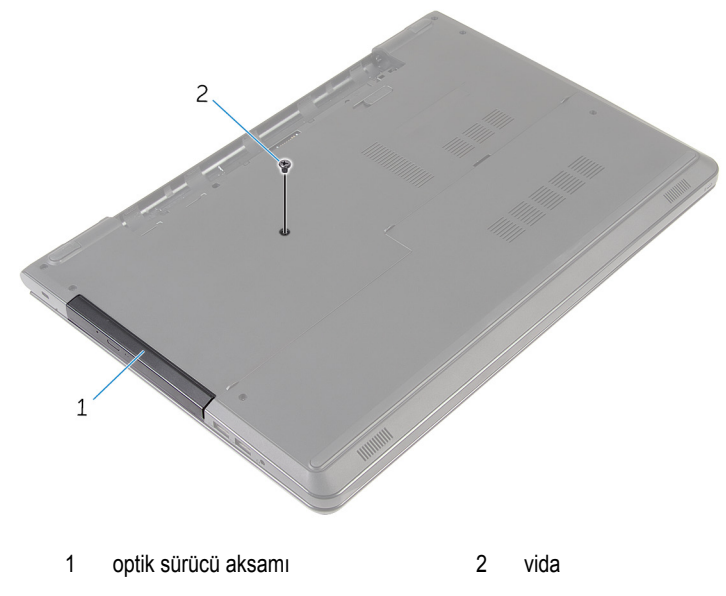

- **2** Bilgisayarı çevirin ve ekranı açın.
- **3** Plastik bir çubukla optik sürücü aksamını optik sürücü yuvasından dışarı itin.
Optik sürücü aksamını optik sürücü yuvasından dışarı çekin.

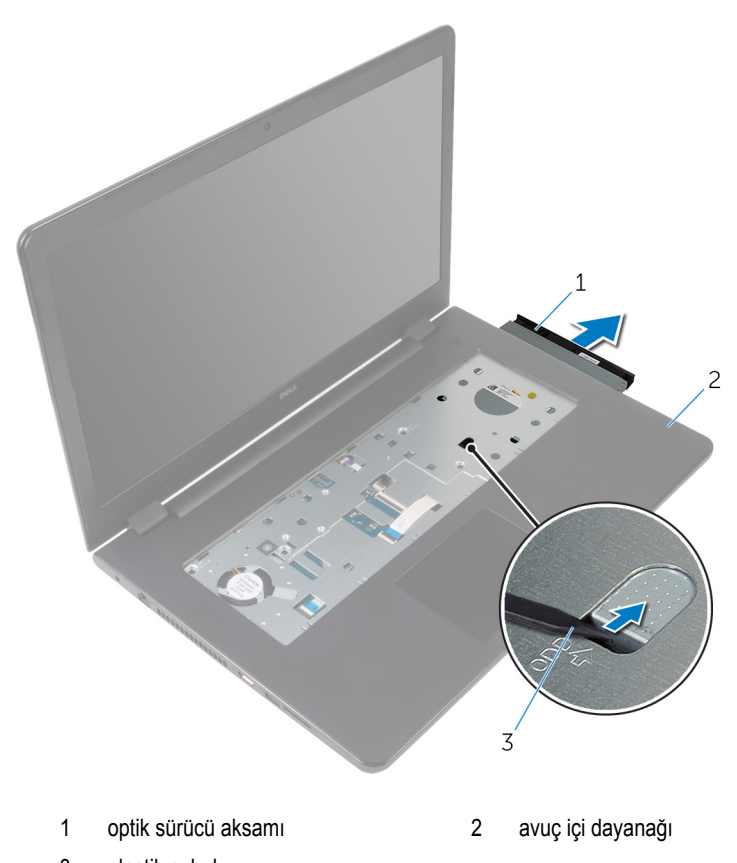

- plastik çubuk
- Dikkatli bir şekilde optik sürücü çerçevesini optik sürücüden kaldırın.

Optik sürücü dirseğini optik sürücüye sabitleyen vidaları sökün.

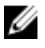

**NOT:** Optik sürücü braketinin yönünü not edin, böylece doğru şekilde değiştirebilirsiniz.

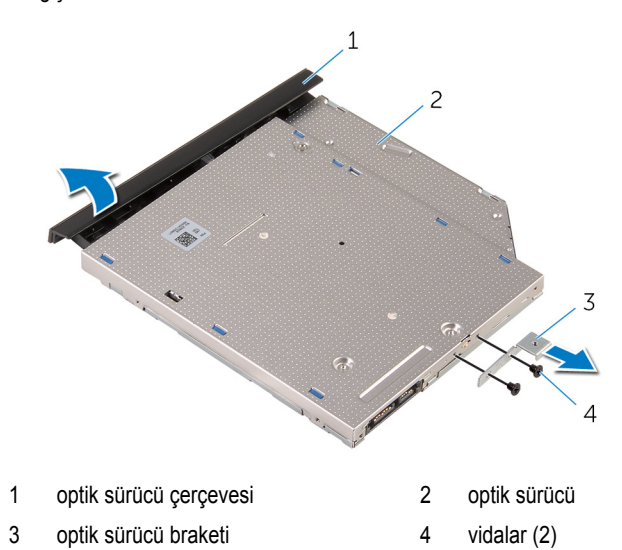

# <span id="page-38-0"></span>**Optik sürücüyü yerine takma**

**UYARI: Bilgisayarınızın içinde çalışmadan önce, bilgisayarınızla birlikte verilen güvenlik bilgilerini okuyun ve [Bilgisayarınızın](#page-9-0) İçinde Çalışmadan Önce bölümündeki adımları takip edin. Bilgisayarınızın içinde çalıştıktan sonra, [Bilgisayarınızın](#page-11-0) İçinde Çalıştıktan Sonra bölümündeki talimatları izleyin. Ek en iyigüvenlik uygulama bilgileri için dell.com/regulatory\_compliance adresindeki Yasal Uygunluk ana sayfasına bakın.** 

### **Yordam**

**1** Optik sürücü braketindeki vida deliklerini optik sürücü üzerindeki vida delikleriyle hizalayın.

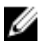

**NOT:** Optik sürücünün bilgisayara düzgün bir şekilde sabitlendiğinden emin olmak için optik sürücü braketini doğru hizalayın. Doğru yönlendirme için, "Optik [sürücüyü](#page-35-0) [çıkarma"](#page-35-0) bölümündeki 6. adıma bakın.

- **2** Optik sürücü braketini optik sürücüye sabitleyen vidaları yerine takın.
- **3** Optik sürücü çerçevesindeki tırnakları optik sürücüdeki yuvalarla hizalayın ve optik sürücü çerçevesini takın.
- **4** Optik sürücü aksamını optik sürücü yuvasına kaydırın.
- **5** Ekranı kapatın ve bilgisayarı ters çevirin.
- **6** Optik sürücü aksamını bilgisayar tabanına sabitleyen vidayı yerine takın.

- **1** [Klavyeyi](#page-34-0) yerine takın.
- **2** [Pili](#page-13-0) yerine takın.

# <span id="page-39-0"></span>**Bilgisayar tabanını çıkarma**

**UYARI: Bilgisayarınızın içinde çalışmadan önce, bilgisayarınızla birlikte verilen**   $\wedge$ **güvenlik bilgilerini okuyun ve [Bilgisayarınızın](#page-9-0) İçinde Çalışmadan Önce bölümündeki adımları takip edin. Bilgisayarınızın içinde çalıştıktan sonra, [Bilgisayarınızın](#page-11-0) İçinde Çalıştıktan Sonra bölümündeki talimatları izleyin. Ek en iyigüvenlik uygulama bilgileri için dell.com/regulatory\_compliance adresindeki Yasal Uygunluk ana sayfasına bakın.** 

# **Ön koşullar**

- **1** [Pili](#page-12-0) çıkarın.
- **2** Alt [kapağı](#page-14-0) çıkarın.
- **3** "Sabit [sürücüyü](#page-17-0) çıkarma" bölümündeki adım 1'den adım 3'e kadar olan prosedürü izleyin.
- **4** [Kablosuz](#page-25-0) kartı çıkarın.
- **5** [Klavyeyi](#page-31-0) çıkarın.
- **6** "Optik [sürücüyü](#page-35-0) çıkarma" bölümündeki adım 1'den adım 4'e kadar olan prosedürü izleyin.

## **Yordam**

**1** Mandalı kaldırın ve optik sürücü kablosunu sistem kartından çıkarın.

Bilgisayar tabanını avuç içi dayanağı aksamına sabitleyen vidaları çıkarın.

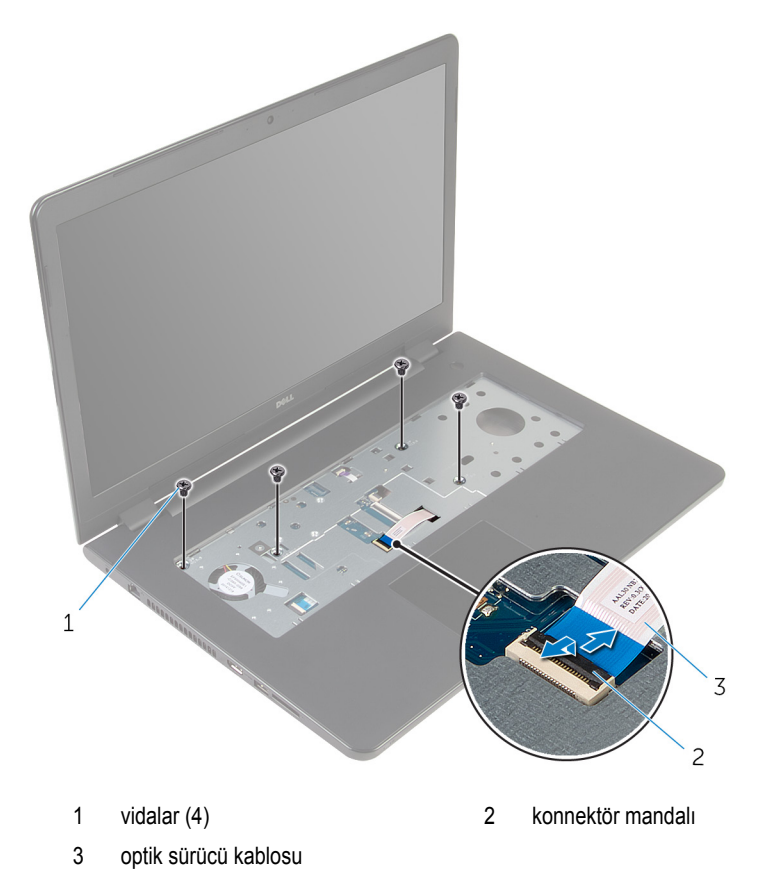

- Ekranı kapatın ve bilgisayarı ters çevirin.
- Hoparlör kablosunu sistem kartından çıkarın.
- Anten kablosunu bilgisayar tabanındaki yönlendirme kılavuzlarından çıkarın.

Bilgisayar tabanını avuç içi dayanağı aksamına sabitleyen vidaları çıkarın.

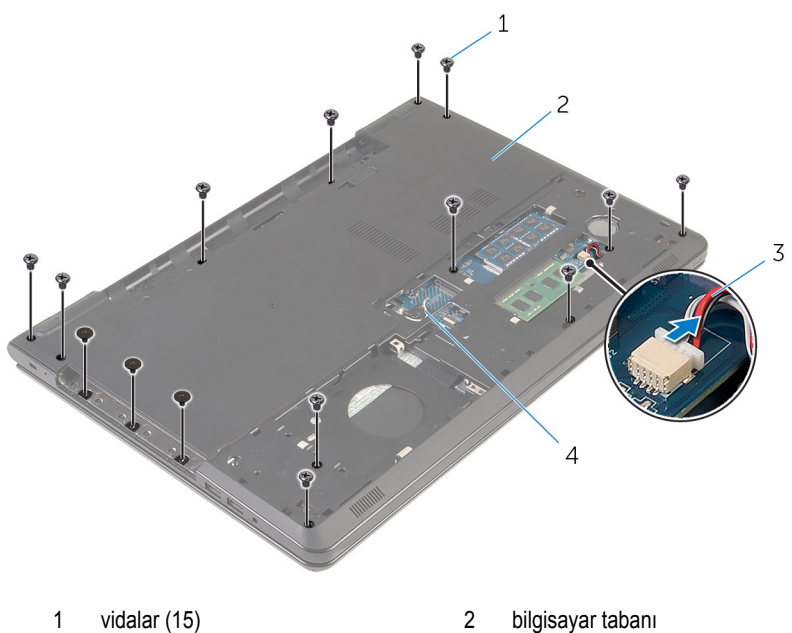

- hoparlör kablosu 4 anten kabloları (2)
- 

Parmak uçlarınızı kullanarak, bilgisayar tabanını arkadan başlayarak avuç içi dayanağı aksamından çıkarın.

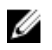

**NOT:** Anten kablolarını bilgisayar tabanındaki yönlendirme kılavuzlarından tamamen çıkarıldığından emin olun.

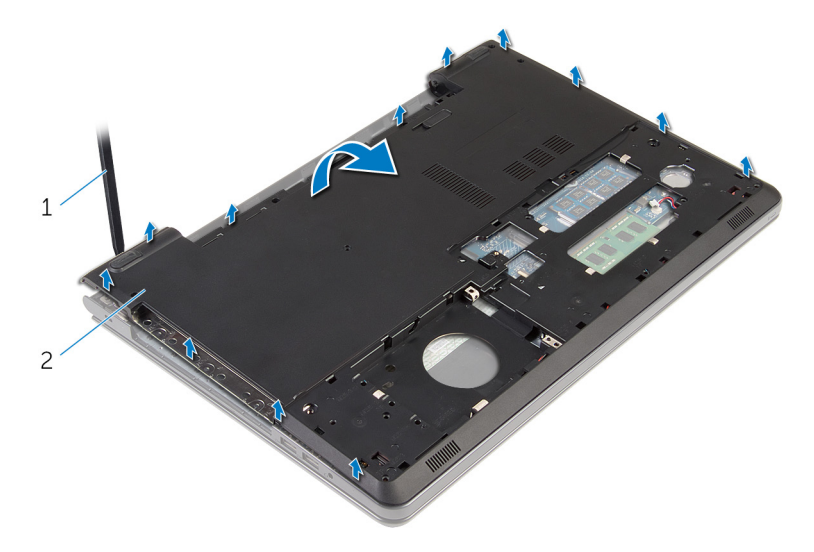

- bilgisayar tabanı
- Bilgisayar tabanını ters çevirin.
- Optik sürücü [aracısını](#page-48-0) çıkarın.

#### [Hoparlörleri](#page-45-0) çıkarın.

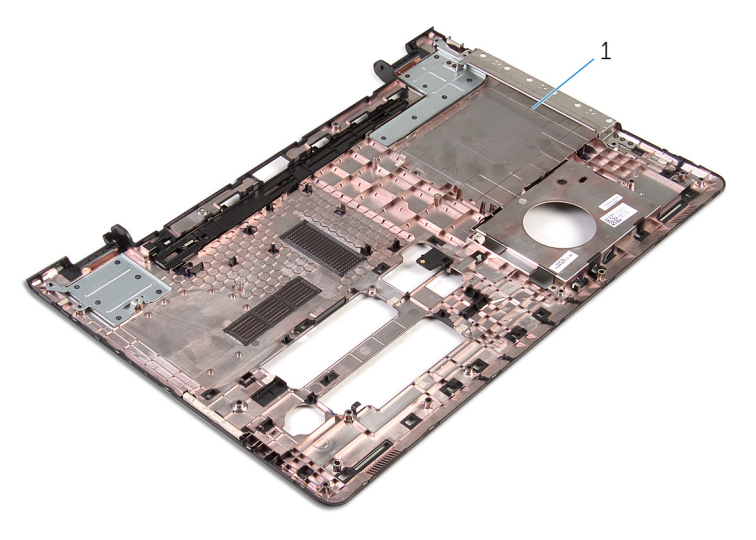

bilgisayar tabanı

# <span id="page-44-0"></span>**Bilgisayar tabanını yerine takma**

**UYARI: Bilgisayarınızın içinde çalışmadan önce, bilgisayarınızla birlikte verilen**   $\wedge$ **güvenlik bilgilerini okuyun ve [Bilgisayarınızın](#page-9-0) İçinde Çalışmadan Önce bölümündeki adımları takip edin. Bilgisayarınızın içinde çalıştıktan sonra, [Bilgisayarınızın](#page-11-0) İçinde Çalıştıktan Sonra bölümündeki talimatları izleyin. Ek en iyigüvenlik uygulama bilgileri için dell.com/regulatory\_compliance adresindeki Yasal Uygunluk ana sayfasına bakın.** 

### **Yordam**

- **1** Optik sürücü [aracısını](#page-50-0) yerine takın.
- **2** [Hoparlörleri](#page-47-0) yerine takın.
- **3** Anten kablolarını ve hoparlör kablosunu bilgisayarın tabanındaki kendi yuvalarına üzerinden kaydırın.
- **4** Alt kapaktaki tırnakları avuç içi dayanağı aksamındaki yuvalarla hizalayın ve alt kapağı yerine oturtun.
- **5** Bilgisayar tabanını, avuç içi dayanağı aksamına sabitleyen vidaları yerine takın.
- **6** Hoparlör kablosunu sistem kartına bağlayın.
- **7** Bilgisayarı çevirin ve ekranı açın.
- **8** Bilgisayar tabanını, avuç içi dayanağı aksamına sabitleyen vidaları yerine takın.
- **9** Optik sürücü kablosunu sistem kartındaki konektörün içine kaydırın ve kabloyu sabitlemek için mandala basın.

- **1** "Optik [sürücüyü](#page-38-0) yerine takma" bölümündeki adım 4'ten adım 7'ye kadar olan prosedürü izleyin.
- **2** [Klavyeyi](#page-34-0) yerine takın.
- **3** [Kablosuz](#page-27-0) kartı yerine takın.
- **4** "Sabit [sürücüyü](#page-20-0) yerine takma" bölümündeki adım 4'ten adım 6'ya kadar olan prosedürü izleyin.
- **5** Alt [kapağı](#page-16-0) yerine takın.
- **6** [Pili](#page-13-0) yerine takın.

# <span id="page-45-0"></span>**Hoparlörleri çıkarma**

**UYARI: Bilgisayarınızın içinde çalışmadan önce, bilgisayarınızla birlikte verilen**  Λ **güvenlik bilgilerini okuyun ve [Bilgisayarınızın](#page-9-0) İçinde Çalışmadan Önce bölümündeki adımları takip edin. Bilgisayarınızın içinde çalıştıktan sonra, [Bilgisayarınızın](#page-11-0) İçinde Çalıştıktan Sonra bölümündeki talimatları izleyin. Ek en iyigüvenlik uygulama bilgileri için dell.com/regulatory\_compliance adresindeki Yasal Uygunluk ana sayfasına bakın.** 

# **Ön koşullar**

- **1** [Pili](#page-12-0) çıkarın.
- **2** Alt [kapağı](#page-14-0) çıkarın.
- **3** "Sabit [sürücüyü](#page-17-0) çıkarma" bölümündeki adım 1'den adım 3'e kadar olan prosedürü izleyin.
- **4** [Kablosuz](#page-25-0) kartı çıkarın.
- **5** [Klavyeyi](#page-31-0) çıkarın.
- **6** "Optik [sürücüyü](#page-35-0) çıkarma" bölümündeki adım 1'den adım 4'e kadar olan prosedürü izleyin.
- **7** "[Bilgisayar](#page-39-0) tabanını çıkarma" bölümündeki adım 1'den adım 7'ye kadar olan prosedürü izleyin.

# **Yordam**

**1** Hoparlör kablosunu bilgisayarın tabanına yönlendirmeyi ve kabloyu yönlendirme kılavuzlarından serbest bırakmayı unutmayın .

Hoparlörleri kablosuyla birlikte kaldırarak bilgisayar tabanından çıkarın.

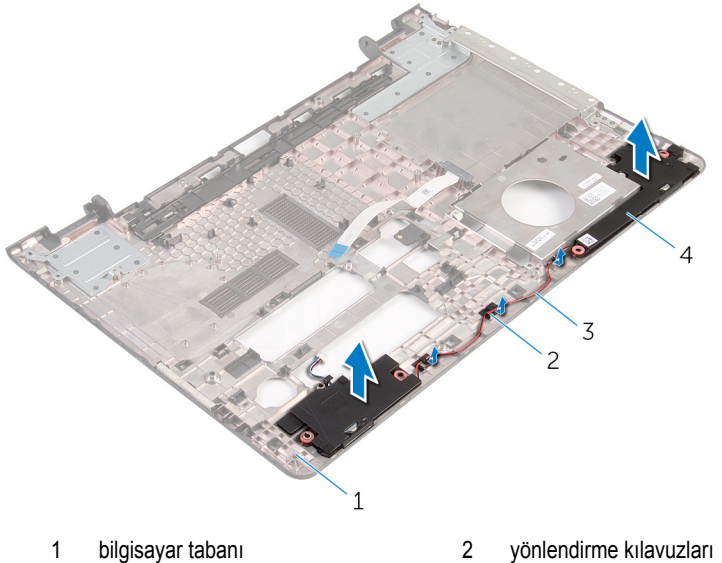

- 
- hoparlör kablosu 4 hoparlörler (2)
- -

# <span id="page-47-0"></span>**Hoparlörleri yerine takma**

Λ **UYARI: Bilgisayarınızın içinde çalışmadan önce, bilgisayarınızla birlikte verilen güvenlik bilgilerini okuyun ve [Bilgisayarınızın](#page-9-0) İçinde Çalışmadan Önce bölümündeki adımları takip edin. Bilgisayarınızın içinde çalıştıktan sonra, [Bilgisayarınızın](#page-11-0) İçinde Çalıştıktan Sonra bölümündeki talimatları izleyin. Ek en iyigüvenlik uygulama bilgileri için dell.com/regulatory\_compliance adresindeki Yasal Uygunluk ana sayfasına bakın.** 

### **Yordam**

- **1** Hizalama direklerini kullanarak hoparlörleri avuç içi dayanağına hizalayın ve yerleştirin.
- **2** Hoparlör kablosunu bilgisayar tabanındaki yönlendirme kılavuzlarından geçirin.

- **1** "[Bilgisayar](#page-44-0) tabanını yerine takma" bölümündeki adım 3'ten adım 8'e kadar olan prosedürü izleyin.
- **2** "Optik [sürücüyü](#page-38-0) yerine takma" bölümündeki adım 4'ten adım 7'ye kadar olan prosedürü izleyin.
- **3** [Klavyeyi](#page-34-0) yerine takın.
- **4** [Kablosuz](#page-27-0) kartı yerine takın.
- **5** "Sabit [sürücüyü](#page-20-0) yerine takma" bölümündeki adım 4'ten adım 6'ya kadar olan prosedürü izleyin.
- **6** Alt [kapağı](#page-16-0) yerine takın.
- **7** [Pili](#page-13-0) yerine takın.

# <span id="page-48-0"></span>**Optik sürücü aracısını çıkarma**

**UYARI: Bilgisayarınızın içinde çalışmadan önce, bilgisayarınızla birlikte verilen**   $\wedge$ **güvenlik bilgilerini okuyun ve [Bilgisayarınızın](#page-9-0) İçinde Çalışmadan Önce bölümündeki adımları takip edin. Bilgisayarınızın içinde çalıştıktan sonra, [Bilgisayarınızın](#page-11-0) İçinde Çalıştıktan Sonra bölümündeki talimatları izleyin. Ek en iyigüvenlik uygulama bilgileri için dell.com/regulatory\_compliance adresindeki Yasal Uygunluk ana sayfasına bakın.** 

# **Ön koşullar**

- **1** [Pili](#page-12-0) çıkarın.
- **2** Alt [kapağı](#page-14-0) çıkarın.
- **3** "Sabit [sürücüyü](#page-17-0) çıkarma" bölümündeki adım 1'den adım 3'e kadar olan prosedürü izleyin.
- **4** [Kablosuz](#page-25-0) kartı çıkarın.
- **5** [Klavyeyi](#page-31-0) çıkarın.
- **6** "Optik [sürücüyü](#page-35-0) çıkarma" bölümündeki adım 1'den adım 4'e kadar olan prosedürü izleyin.
- **7** "[Bilgisayar](#page-39-0) tabanını çıkarma" bölümündeki adım 1'den adım 7'ye kadar olan prosedürü izleyin.

## **Yordam**

Optik sürücü aracısını bilgisayar tabanındaki tırnaklardan serbest bırakın.

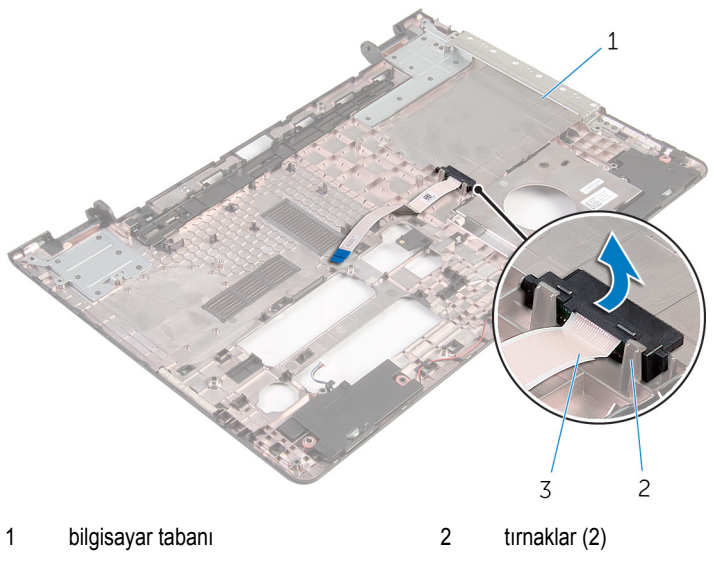

optik sürücü aracısı

# <span id="page-50-0"></span>**Optik sürücü aracısını yerine takma**

**UYARI: Bilgisayarınızın içinde çalışmadan önce, bilgisayarınızla birlikte verilen**   $\wedge$ **güvenlik bilgilerini okuyun ve [Bilgisayarınızın](#page-9-0) İçinde Çalışmadan Önce bölümündeki adımları takip edin. Bilgisayarınızın içinde çalıştıktan sonra, [Bilgisayarınızın](#page-11-0) İçinde Çalıştıktan Sonra bölümündeki talimatları izleyin. Ek en iyigüvenlik uygulama bilgileri için dell.com/regulatory\_compliance adresindeki Yasal Uygunluk ana sayfasına bakın.** 

### **Yordam**

Optik sürücü aracısını bilgisayar tabanındaki tırnakları ile hizalayın ve yerine oturtun.

- **1** "[Bilgisayar](#page-44-0) tabanını yerine takma" bölümündeki adım 3'ten adım 8'e kadar olan prosedürü izleyin.
- **2** "Optik [sürücüyü](#page-38-0) yerine takma" bölümündeki adım 4'ten adım 7'ye kadar olan prosedürü izleyin.
- **3** [Klavyeyi](#page-34-0) yerine takın.
- **4** [Kablosuz](#page-27-0) kartı yerine takın.
- **5** "Sabit [sürücüyü](#page-20-0) yerine takma" bölümündeki adım 4'ten adım 6'ya kadar olan prosedürü izleyin.
- **6** Alt [kapağı](#page-16-0) yerine takın.
- **7** [Pili](#page-13-0) yerine takın.

# <span id="page-51-0"></span>**G/Ç Kartını Çıkarma**

**UYARI: Bilgisayarınızın içinde çalışmadan önce, bilgisayarınızla birlikte verilen**  Λ **güvenlik bilgilerini okuyun ve [Bilgisayarınızın](#page-9-0) İçinde Çalışmadan Önce bölümündeki adımları takip edin. Bilgisayarınızın içinde çalıştıktan sonra, [Bilgisayarınızın](#page-11-0) İçinde Çalıştıktan Sonra bölümündeki talimatları izleyin. Ek en iyigüvenlik uygulama bilgileri için dell.com/regulatory\_compliance adresindeki Yasal Uygunluk ana sayfasına bakın.** 

# **Ön koşullar**

- **1** [Pili](#page-12-0) çıkarın.
- **2** Alt [kapağı](#page-14-0) çıkarın.
- **3** "Sabit [sürücüyü](#page-17-0) çıkarma" bölümündeki adım 1'den adım 3'e kadar olan prosedürü izleyin.
- **4** [Kablosuz](#page-25-0) kartı çıkarın.
- **5** [Klavyeyi](#page-31-0) çıkarın.
- **6** "Optik [sürücüyü](#page-35-0) çıkarma" bölümündeki adım 1'den adım 4'e kadar olan prosedürü izleyin.
- **7** "[Bilgisayar](#page-39-0) tabanını çıkarma" bölümündeki adım 1'den adım 6'ya kadar olan prosedürü izleyin.

# **Yordam**

- **1** G/Ç kartını avuç içi dayanağı aksamına sabitleyen vidayı çıkarın.
- **2** G/Ç kartını kaldırın ve ters çevirin.

Mandalı kaldırın ve G/Ç kartı kablosunu G/Ç kartından ayırın.

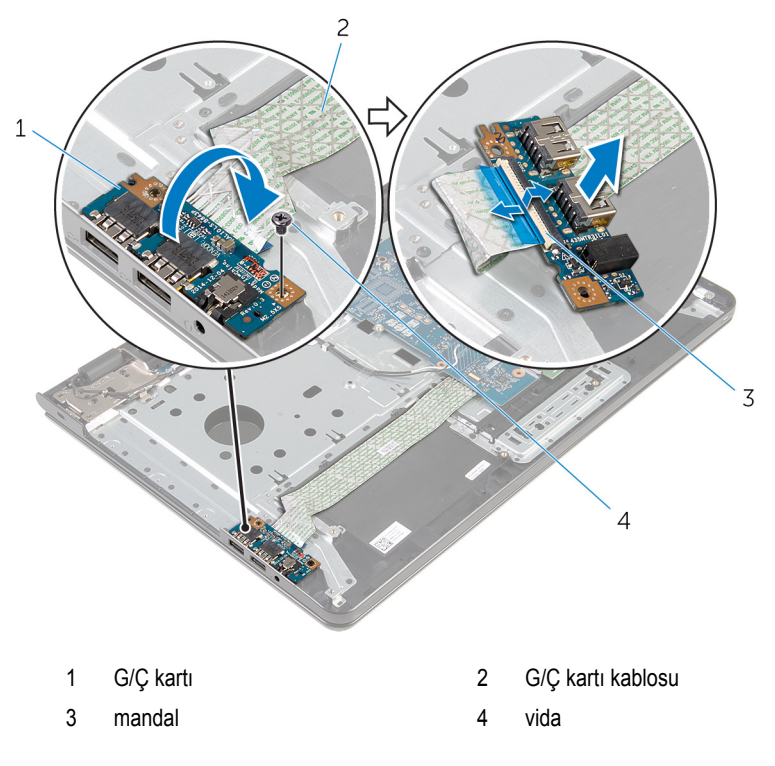

# <span id="page-53-0"></span>**G/Ç kartını yerine takma**

**UYARI: Bilgisayarınızın içinde çalışmadan önce, bilgisayarınızla birlikte verilen güvenlik bilgilerini okuyun ve [Bilgisayarınızın](#page-9-0) İçinde Çalışmadan Önce bölümündeki adımları takip edin. Bilgisayarınızın içinde çalıştıktan sonra, [Bilgisayarınızın](#page-11-0) İçinde Çalıştıktan Sonra bölümündeki talimatları izleyin. Ek en iyigüvenlik uygulama bilgileri için dell.com/regulatory\_compliance adresindeki Yasal Uygunluk ana sayfasına bakın.** 

### **Yordam**

- **1** G/Ç kartı kablosunu G/Ç kartı kablosu konektörüne kaydırın ve kabloyu sabitlemek için mandala bastırın.
- **2** G/Ç kartını ters çevirin ve G/Ç kartının üzerindeki vida deliğini avuç içi dayanağı aksamı üzerindeki vida deliği ile hizalayın.
- **3** G/Ç kartını avuç içi dayanağı aksamına sabitleyen vidayı yerine takın.

- **1** "[Bilgisayar](#page-44-0) tabanını yerine takma" bölümündeki adım 3'ten adım 8'e kadar olan prosedürü izleyin.
- **2** "Optik [sürücüyü](#page-38-0) yerine takma" bölümündeki adım 4'ten adım 7'ye kadar olan prosedürü izleyin.
- **3** [Klavyeyi](#page-34-0) yerine takın.
- **4** [Kablosuz](#page-27-0) kartı yerine takın.
- **5** "Sabit [sürücüyü](#page-20-0) yerine takma" bölümündeki adım 4'ten adım 6'ya kadar olan prosedürü izleyin.
- **6** Alt [kapağı](#page-16-0) yerine takın.
- **7** [Pili](#page-13-0) yerine takın.

# <span id="page-54-0"></span>**Isı emici aksamını çıkarma**

**UYARI: Bilgisayarınızın içinde çalışmadan önce, bilgisayarınızla birlikte verilen güvenlik bilgilerini okuyun ve [Bilgisayarınızın](#page-9-0) İçinde Çalışmadan Önce bölümündeki adımları takip edin. Bilgisayarınızın içinde çalıştıktan sonra, [Bilgisayarınızın](#page-11-0) İçinde Çalıştıktan Sonra bölümündeki talimatları izleyin. Ek en iyigüvenlik uygulama bilgileri için dell.com/regulatory\_compliance adresindeki Yasal Uygunluk ana sayfasına bakın.** 

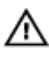

**UYARI: Isı emicisi, normal işlem boyunca ısınabilir. Dokunmadan önce bir süre soğuması için bırakın.**

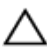

**DİKKAT: İşlemcinin maksimum düzeyde soğumasını sağlamak için, ısı emicisi üzerindeki ısı aktarım alanlarına dokunmayın. Cildinizde bulunan yağlar, ısı gresinin ısı aktarım kapasitesini azaltabilir.**

# **Ön koşullar**

- **1** [Pili](#page-12-0) çıkarın.
- **2** Alt [kapağı](#page-14-0) çıkarın.
- **3** "Sabit [sürücüyü](#page-17-0) çıkarma" bölümündeki adım 1'den adım 3'e kadar olan prosedürü izleyin.
- **4** [Kablosuz](#page-25-0) kartı çıkarın.
- **5** [Klavyeyi](#page-31-0) çıkarın.
- **6** "Optik [sürücüyü](#page-35-0) çıkarma" bölümündeki adım 1'den adım 4'e kadar olan prosedürü izleyin.
- **7** "[Bilgisayar](#page-39-0) tabanını çıkarma" bölümündeki adım 1'den adım 6'ya kadar olan prosedürü izleyin.

## **Prosedür (bağımsız ekran kartı)**

- **1** Sistem kartından fan kablosunu çıkarın.
- **2** Isı emici aksamını sistem kartına sabitleyen tutucu vidaları sıralı bir şekilde, ısı emicisi aksamı üzerinde gösterildiği gibi gevşetin.
- **3** Isı emici aksamını sistem kartına bağlayan vidaları çıkarın.

Isı emici aksamını kaldırarak sistem kartından çıkarın.

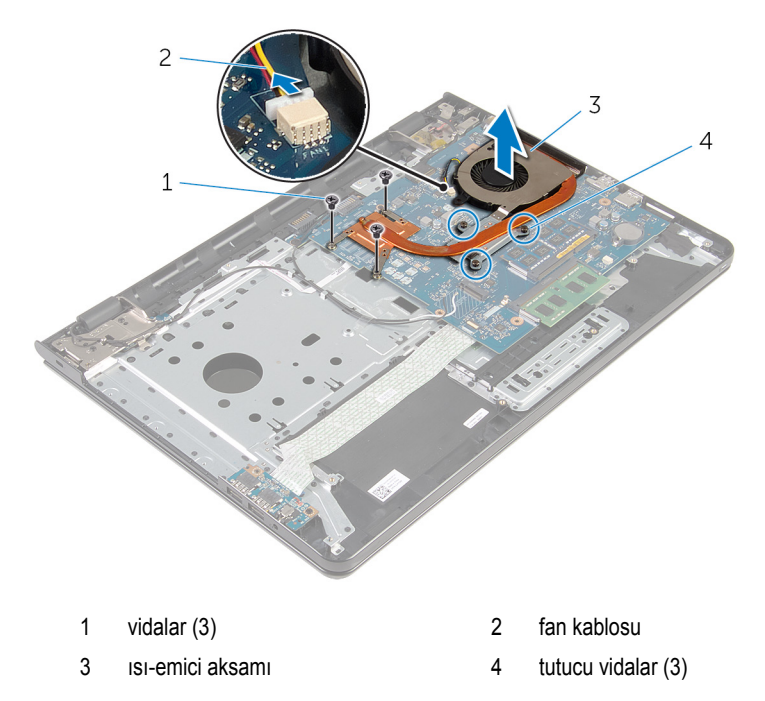

#### **Prosedür (tümleşik ekran kartı)**

- Sistem kartından fan kablosunu çıkarın.
- Isı emici aksamını sistem kartına sabitleyen tutucu vidaları sıralı bir şekilde, ısı emicisi aksamı üzerinde gösterildiği gibi gevşetin.
- Isı emici aksamını sistem kartına bağlayan vidaları çıkarın.

Isı emici aksamını kaldırarak sistem kartından çıkarın.

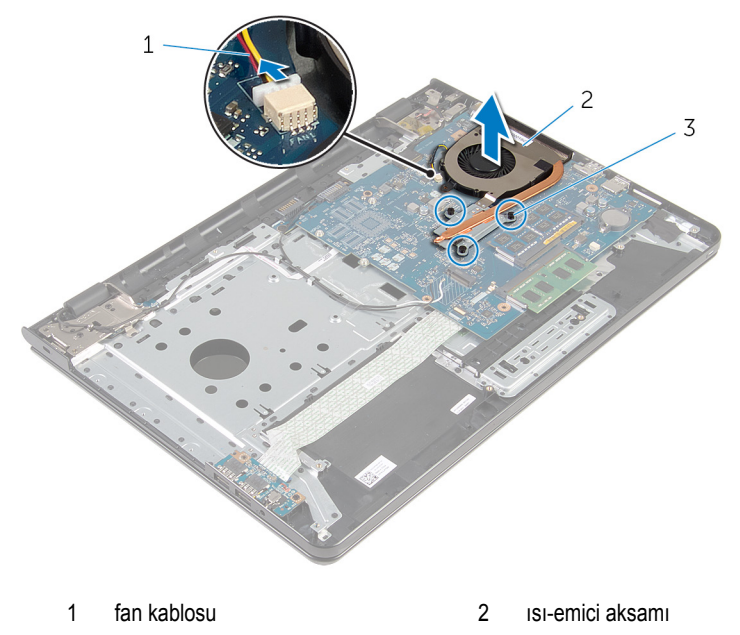

tutucu vidalar (3)

# <span id="page-57-0"></span>**Isı emici aksamını yerine takma**

**UYARI: Bilgisayarınızın içinde çalışmadan önce, bilgisayarınızla birlikte verilen güvenlik bilgilerini okuyun ve [Bilgisayarınızın](#page-9-0) İçinde Çalışmadan Önce bölümündeki adımları takip edin. Bilgisayarınızın içinde çalıştıktan sonra, [Bilgisayarınızın](#page-11-0) İçinde Çalıştıktan Sonra bölümündeki talimatları izleyin. Ek en iyigüvenlik uygulama bilgileri için dell.com/regulatory\_compliance adresindeki Yasal Uygunluk ana sayfasına bakın.** 

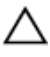

**DİKKAT: Isı emicisinin yanlış hizalanması sistem kartına ve işlemciye zarar verebilir.**

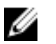

**NOT:** Orijinal sistem kartı ve fanı birlikte yeniden takılıyorsa, orijinal termal gres yeniden kullanılabilir. Sistem kartı veya fandan biri değiştiriliyorsa, ısı iletkenliğini sağlamak için sette bulunan termal pedini kullanın.

### **Yordam**

Ø

**NOT:** Orijinal sistem kartı ve fan birlikte yeniden takıldığında, orijinal termal gres yeniden kullanılabilir. Sistem kartı veya fan takıldığında ısı iletkenliği sağlamak için sette bulunan termal ped kullanın.

- **1** Isı emici aksamı üzerindeki vida deliklerini sistem kartındaki vida delikleriyle hizalayın.
- **2** Isı emici aksamını sistem kartına sabitleyen tutucu vidaları sıralı bir şekilde, ısı emicisi aksamı üzerinde gösterildiği gibi sıkın.
- **3** Isı emici aksamını sistem kartına bağlayan vidaları yerine takın.
- **4** Fan kablosunu sistem kartına takın.

- **1** "[Bilgisayar](#page-44-0) tabanını yerine takma" bölümündeki adım 3'ten adım 8'e kadar olan prosedürü izleyin.
- **2** "Optik [sürücüyü](#page-38-0) yerine takma" bölümündeki adım 4'ten adım 7'ye kadar olan prosedürü izleyin.
- **3** [Klavyeyi](#page-34-0) yerine takın.
- **4** [Kablosuz](#page-27-0) kartı yerine takın.
- **5** "Sabit [sürücüyü](#page-20-0) yerine takma" bölümündeki adım 4'ten adım 6'ya kadar olan prosedürü izleyin.
- **6** Alt [kapağı](#page-16-0) yerine takın.

[Pili](#page-13-0) yerine takın.

# <span id="page-59-0"></span>**Sistem kartını çıkarma**

**UYARI: Bilgisayarınızın içinde çalışmadan önce, bilgisayarınızla birlikte verilen güvenlik bilgilerini okuyun ve [Bilgisayarınızın](#page-9-0) İçinde Çalışmadan Önce bölümündeki adımları takip edin. Bilgisayarınızın içinde çalıştıktan sonra, [Bilgisayarınızın](#page-11-0) İçinde Çalıştıktan Sonra bölümündeki talimatları izleyin. Ek en iyigüvenlik uygulama bilgileri için dell.com/regulatory\_compliance adresindeki Yasal Uygunluk ana sayfasına bakın.** 

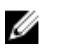

**NOT:** Bilgisayarınızın Servis Etiketi sistem kartında bulunur. Sistem kartını değiştirdikten sonra Servis Etiketini BIOS'a girmeniz gerekmektedir.

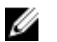

**NOT:** Sistem kartının değiştirilmesi, BIOS ayar programı üzerinden BIOS'ta yaptığınız tüm değişiklikleri siler. Sistem kartını değiştirdikten sonra istenen değişiklikleri yapmalısınız.

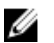

**NOT:** Kabloları sistem kartından ayırmadan önce, sistem kartını yerine taktıktan sonra doğru şekilde bağlayabilmeniz için konektörlerin yerlerini not edin.

# **Ön koşullar**

- **1** [Pili](#page-12-0) çıkarın.
- **2** Alt [kapağı](#page-14-0) çıkarın.
- **3** "Sabit [sürücüyü](#page-17-0) çıkarma" bölümündeki adım 1'den adım 3'e kadar olan prosedürü izleyin.
- **4** [Kablosuz](#page-25-0) kartı çıkarın.
- **5** Bellek [modüllerini](#page-21-0) çıkarın.
- **6** [Düğme](#page-28-0) pili çıkarın.
- **7** [Klavyeyi](#page-31-0) çıkarın.
- **8** "Optik [sürücüyü](#page-35-0) çıkarma" bölümündeki adım 1'den adım 4'e kadar olan prosedürü izleyin.
- **9** "[Bilgisayar](#page-39-0) tabanını çıkarma" bölümündeki adım 1'den adım 6'ya kadar olan prosedürü izleyin.
- **10** G/Ç [kartını](#page-51-0) çıkarın.
- **11** Isı emici [aksamı](#page-54-0) çıkarın.

### **Yordam**

**1** Bilgisayarı ters çevirin ve ekranı mümkün olduğunca açın.

Konnektör mandallarını kaldırın ve güç düğmesi kartı kablosu ve avuç içi dayanağı kablosunun sistem kartıyla bağlantısını kesin.

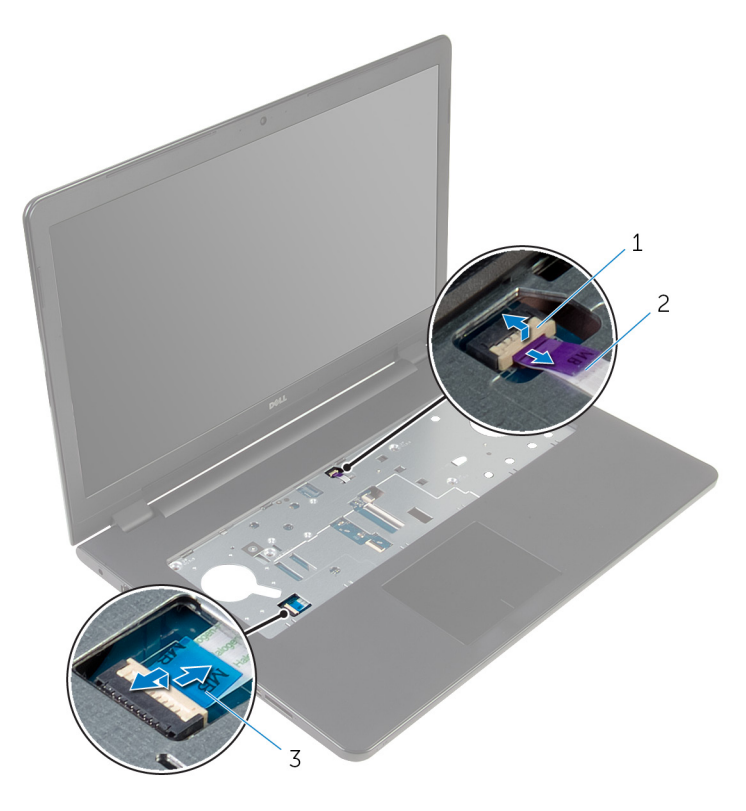

güç düğmesi kartı kablosu 2 dokunmatik yüzey kablosu

- Ekranı kapatın ve bilgisayarı ters çevirin.
- Mandalı kaldırın ve ekran kablosunu sistem kartından çıkarın.
- Sistem kartını avuç içi dayanağı aksamına sabitleyen vidayı çıkarın.

G/Ç kartı kablosunu avuç içi dayanağı aksamından kaldırarak çıkarın.

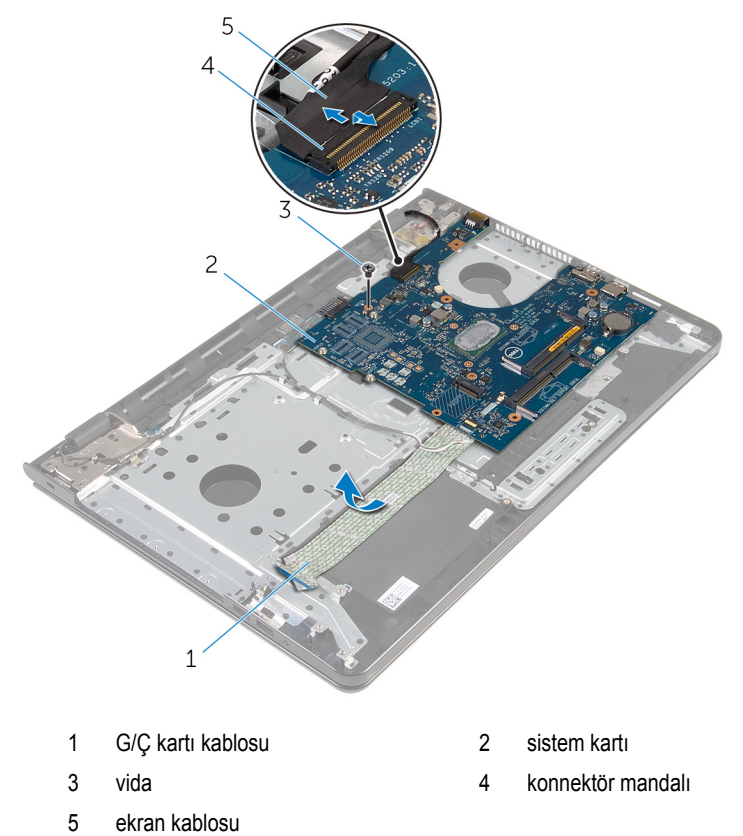

Avuç içi dayanağı aksamı üzerindeki sistem kartı konektöründen sistem kartını serbest bırakmak için, sistem kartını iç kenarlardan dikkatlice kaldırın.

#### Sistem kartını ters çevirin.

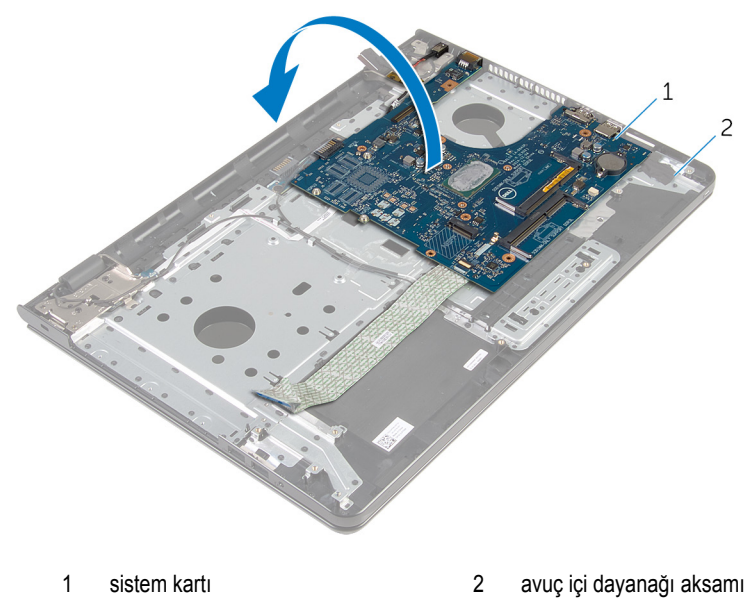

Güç adaptörü bağlantı noktası kablosunu sistem kartından çıkarın.

Mandalı kaldırın ve G/Ç kartı kablosunu sistem kartından ayırın.

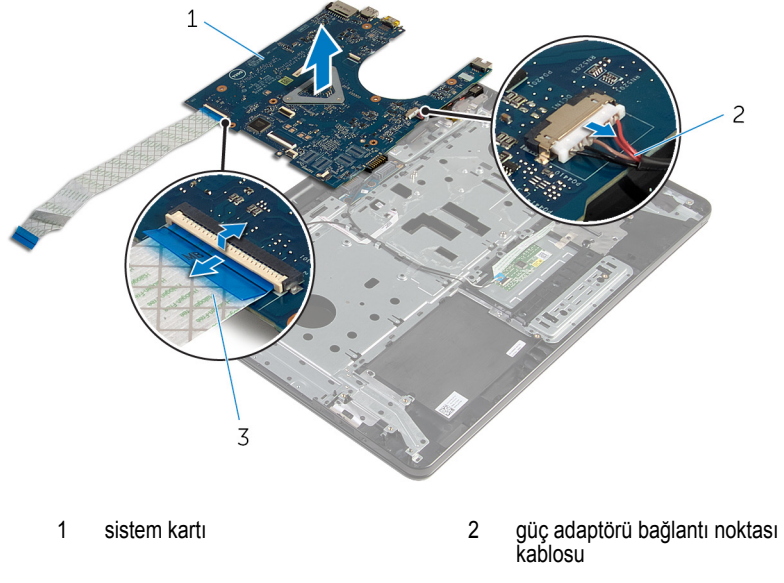

- G/Ç kartı kablosu
- Sistem kartını kaldırarak bilgisayar tabanından çıkarın.

# <span id="page-64-0"></span>**Sistem kartını yerine takma**

**UYARI: Bilgisayarınızın içinde çalışmadan önce, bilgisayarınızla birlikte verilen güvenlik bilgilerini okuyun ve [Bilgisayarınızın](#page-9-0) İçinde Çalışmadan Önce bölümündeki adımları takip edin. Bilgisayarınızın içinde çalıştıktan sonra, [Bilgisayarınızın](#page-11-0) İçinde Çalıştıktan Sonra bölümündeki talimatları izleyin. Ek en iyigüvenlik uygulama bilgileri için dell.com/regulatory\_compliance adresindeki Yasal Uygunluk ana sayfasına bakın.** 

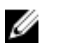

**NOT:** Bilgisayarınızın Servis Etiketi sistem kartında bulunur. Sistem kartını değiştirdikten sonra Servis Etiketini BIOS'a girmeniz gerekmektedir.

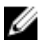

**NOT:** Sistem kartının değiştirilmesi, BIOS ayar programı üzerinden BIOS'ta yaptığınız tüm değişiklikleri siler. Sistem kartını değiştirdikten sonra istenen değişiklikleri yapmalısınız.

### **Yordam**

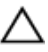

**DİKKAT: Sistem kartının zarar görmemesi için, altında kablo olmadığından emin olun.**

- **1** Güç adaptörü bağlantı noktası kablosunu sistem kartına takın.
- **2** G/Ç kartı kablosunu konektörüne kaydırın ve kabloyu sabitlemek için mandala bastırın.
- **3** Sistem kartını ters çevirin.
- **4** Sistem kartı bağlantı noktalarını avuç içi dayanağı aksamındaki yuvalara kaydırın.
- **5** Sistem kartındaki vida deliğini avuç içi dayanağı aksamındaki vida deliğiyle hizalayın.
- **6** Sistem kartını avuç içi dayanağı aksamına sabitleyen vidayı yerine takın.
- **7** G/Ç kartı kablosunu avuç içi dayanağı aksamına yapıştırın.
- **8** Ekran kablosunu konektöre kaydırın ve kabloyu sistem kartına sabitlemek için mandala basın.
- **9** Bilgisayarı çevirin ve ekranı açın.
- **10** Güç düğmesi kartı kablosu ile dokunmatik yüzey kablosunu ilgili konektörlere kaydırın ve kabloları sabitlemek için mandallarına bastırın.

- **1** Isı emici [aksamı](#page-57-0) yerine takın.
- **2** G/Ç [kartını](#page-53-0) yerine takın.
- **3** "[Bilgisayar](#page-44-0) tabanını yerine takma" bölümündeki adım 3'ten adım 8'e kadar olan prosedürü izleyin.
- "Optik [sürücüyü](#page-38-0) yerine takma" bölümündeki adım 4'ten adım 7'ye kadar olan prosedürü izleyin.
- [Klavyeyi](#page-34-0) yerine takın.
- [Düğme](#page-30-0) pili yerine takın.
- Bellek [modüllerini](#page-23-0) yerine takın.
- **[Kablosuz](#page-27-0) kartı** yerine takın.
- "Sabit [sürücüyü](#page-20-0) yerine takma" bölümündeki adım 4'ten adım 6'ya kadar olan prosedürü izleyin.
- Alt [kapağı](#page-16-0) yerine takın.
- [Pili](#page-13-0) yerine takın.

# **Pil konektör kartını çıkarma**

**UYARI: Bilgisayarınızın içinde çalışmadan önce, bilgisayarınızla birlikte verilen**  ∧ **güvenlik bilgilerini okuyun ve [Bilgisayarınızın](#page-9-0) İçinde Çalışmadan Önce bölümündeki adımları takip edin. Bilgisayarınızın içinde çalıştıktan sonra, [Bilgisayarınızın](#page-11-0) İçinde Çalıştıktan Sonra bölümündeki talimatları izleyin. Ek en iyigüvenlik uygulama bilgileri için dell.com/regulatory\_compliance adresindeki Yasal Uygunluk ana sayfasına bakın.** 

# **Ön koşullar**

- **1** [Pili](#page-12-0) çıkarın.
- **2** Alt [kapağı](#page-14-0) çıkarın.
- **3** "Sabit [sürücüyü](#page-17-0) çıkarma" bölümündeki adım 1'den adım 3'e kadar olan prosedürü izleyin.
- **4** [Kablosuz](#page-25-0) kartı çıkarın.
- **5** Bellek [modüllerini](#page-21-0) çıkarın.
- **6** [Klavyeyi](#page-31-0) çıkarın.
- **7** "Optik [sürücüyü](#page-35-0) çıkarma" bölümündeki adım 1'den adım 4'e kadar olan prosedürü izleyin.
- **8** "[Bilgisayar](#page-39-0) tabanını çıkarma" bölümündeki adım 1'den adım 6'ya kadar olan prosedürü izleyin.
- **9** G/Ç [kartını](#page-51-0) çıkarın.
- **10** Isı emici [aksamı](#page-54-0) çıkarın.
- **11** [Sistem](#page-59-0) kartını çıkarın.

### **Yordam**

- **1** Anten kablosunu avuç içi dayanağı aksamına sabitleyen bandı çıkarın.
- **2** Anten kablosu pil konektörü kartı üzerindeki yönlendirme kılavuzlarından çıkarın.
- **3** Pil konektör kartını avuç içi dayanağı aksamına sabitleyen vidaları çıkarın.

Pil konektör kartını avuç içi dayanağı aksamından kaldırarak çıkarın.

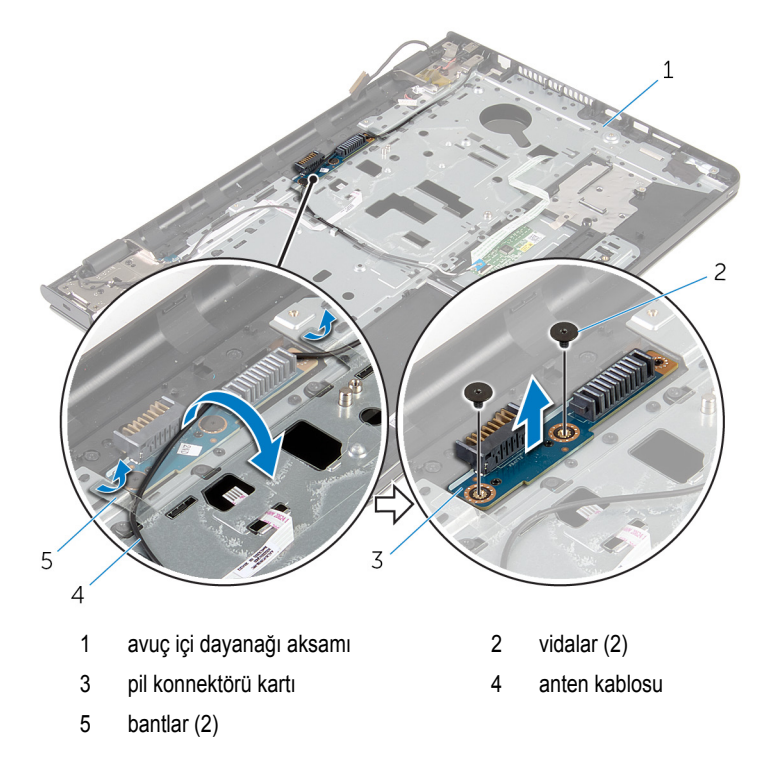

# **Pil konektör kartını yerine takma**

**UYARI: Bilgisayarınızın içinde çalışmadan önce, bilgisayarınızla birlikte verilen**   $\wedge$ **güvenlik bilgilerini okuyun ve [Bilgisayarınızın](#page-9-0) İçinde Çalışmadan Önce bölümündeki adımları takip edin. Bilgisayarınızın içinde çalıştıktan sonra, [Bilgisayarınızın](#page-11-0) İçinde Çalıştıktan Sonra bölümündeki talimatları izleyin. Ek en iyigüvenlik uygulama bilgileri için dell.com/regulatory\_compliance adresindeki Yasal Uygunluk ana sayfasına bakın.** 

### **Yordam**

- **1** Pil konektörü kartındaki vida deliklerini avuç içi dayanağı aksamındaki vida delikleriyle hizalayın.
- **2** Pil konektörü kartını avuç içi dayanağı aksamına sabitleyen vidaları yerine takın.
- **3** Anten kablosunu pil konektör kartı üzerindeki yönlendirme kılavuzlarından geçirin.
- **4** Anten kablosunu avuç içi dayanağı aksamına sabitleyen bandı yapıştırın.

- **1** [Sistem](#page-64-0) kartını yerine takın.
- **2** Isı emici [aksamı](#page-57-0) yerine takın.
- **3** G/Ç [kartını](#page-53-0) yerine takın.
- **4** "[Bilgisayar](#page-44-0) tabanını yerine takma" bölümündeki adım 3'ten adım 8'e kadar olan prosedürü izleyin.
- **5** "Optik [sürücüyü](#page-38-0) yerine takma" bölümündeki adım 4'ten adım 7'ye kadar olan prosedürü izleyin.
- **6** [Klavyeyi](#page-34-0) yerine takın.
- **7** Bellek [modüllerini](#page-23-0) yerine takın.
- **8** [Kablosuz](#page-27-0) kartı yerine takın.
- **9** "Sabit [sürücüyü](#page-20-0) yerine takma" bölümündeki adım 4'ten adım 6'ya kadar olan prosedürü izleyin.
- **10** Alt [kapağı](#page-16-0) yerine takın.
- **11** [Pili](#page-13-0) yerine takın.

# **Güç adaptörü bağlantı noktasını çıkarma**

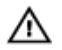

**UYARI: Bilgisayarınızın içinde çalışmadan önce, bilgisayarınızla birlikte verilen güvenlik bilgilerini okuyun ve [Bilgisayarınızın](#page-9-0) İçinde Çalışmadan Önce bölümündeki adımları takip edin. Bilgisayarınızın içinde çalıştıktan sonra, [Bilgisayarınızın](#page-11-0) İçinde Çalıştıktan Sonra bölümündeki talimatları izleyin. Ek en iyigüvenlik uygulama bilgileri için dell.com/regulatory\_compliance adresindeki Yasal Uygunluk ana sayfasına bakın.** 

# **Ön koşullar**

- **1** [Pili](#page-12-0) çıkarın.
- **2** Alt [kapağı](#page-14-0) çıkarın.
- **3** "Sabit [sürücüyü](#page-17-0) çıkarma" bölümündeki adım 1'den adım 3'e kadar olan prosedürü izleyin.
- **4** [Kablosuz](#page-25-0) kartı çıkarın.
- **5** Bellek [modüllerini](#page-21-0) çıkarın.
- **6** [Klavyeyi](#page-31-0) çıkarın.
- **7** "Optik [sürücüyü](#page-35-0) çıkarma" bölümündeki adım 1'den adım 4'e kadar olan prosedürü izleyin.
- **8** "[Bilgisayar](#page-39-0) tabanını çıkarma" bölümündeki adım 1'den adım 6'ya kadar olan prosedürü izleyin.
- **9** G/Ç [kartını](#page-51-0) çıkarın.
- **10** Isı emici [aksamı](#page-54-0) çıkarın.
- **11** [Sistem](#page-59-0) kartını çıkarın.

### **Yordam**

- **1** Güç adaptörü bağlantı noktası kablosunun yönünü not edin ve kabloyu avuç içi dayanağı aksamındaki yönlendirme kılavuzlarından çıkarın.
- **2** Güç adaptörü bağlantı noktasını avuç içi dayanağı aksamına sabitleyen vidayı çıkarın.
- **3** Güç adaptörü bağlantı noktası kablosunu avuç içi dayanağı aksamına sabitleyen bandı çıkarın.

Güç adaptörü bağlantı noktasını kablosuyla birlikte kaldırarak avuç içi dayanağı aksamından çıkarın.

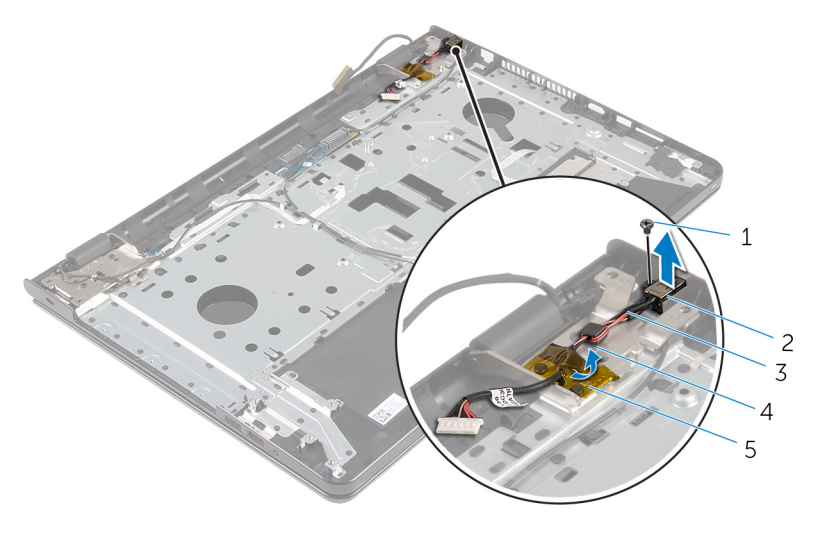

- 
- güç adaptörü bağlantı noktası kablosu
- bant
- vida 2 güç adaptörü bağlantı noktası
	- yönlendirme kılavuzu

# **Güç adaptörü bağlantı noktasını yerine takma**

**UYARI: Bilgisayarınızın içinde çalışmadan önce, bilgisayarınızla birlikte verilen**   $\wedge$ **güvenlik bilgilerini okuyun ve [Bilgisayarınızın](#page-9-0) İçinde Çalışmadan Önce bölümündeki adımları takip edin. Bilgisayarınızın içinde çalıştıktan sonra, [Bilgisayarınızın](#page-11-0) İçinde Çalıştıktan Sonra bölümündeki talimatları izleyin. Ek en iyigüvenlik uygulama bilgileri için dell.com/regulatory\_compliance adresindeki Yasal Uygunluk ana sayfasına bakın.** 

### **Yordam**

- **1** Güç adaptörü bağlantı noktasını avuç içi dayanağı aksamındaki yuvaya kaydırın.
- **2** Güç adaptörü bağlantı noktasını avuç içi dayanağı aksamına sabitleyen vidayı yerine takın.
- **3** Güç adaptörü bağlantı noktası kablosunu avuç içi dayanağı aksamındaki yönlendirme kılavuzlarından yönlendirin.
- **4** Güç adaptörü bağlantı noktasını avuç içi dayanağı aksamına sabitleyen bandı yapıştırın.

- **1** [Sistem](#page-64-0) kartını yerine takın.
- **2** Isı emici [aksamı](#page-57-0) yerine takın.
- **3** G/Ç [kartını](#page-53-0) yerine takın.
- **4** "[Bilgisayar](#page-44-0) tabanını yerine takma" bölümündeki adım 3'ten adım 8'e kadar olan prosedürü izleyin.
- **5** "Optik [sürücüyü](#page-38-0) yerine takma" bölümündeki adım 4'ten adım 7'ye kadar olan prosedürü izleyin.
- **6** [Klavyeyi](#page-34-0) yerine takın.
- **7** Bellek [modüllerini](#page-23-0) yerine takın.
- **8** [Kablosuz](#page-27-0) kartı yerine takın.
- **9** "Sabit [sürücüyü](#page-20-0) yerine takma" bölümündeki adım 4'ten adım 6'ya kadar olan prosedürü izleyin.
- **10** Alt [kapağı](#page-16-0) yerine takın.
- **11** [Pili](#page-13-0) yerine takın.
## <span id="page-72-0"></span>**Ekran aksamını çıkarma**

**UYARI: Bilgisayarınızın içinde çalışmadan önce, bilgisayarınızla birlikte verilen**  Λ **güvenlik bilgilerini okuyun ve [Bilgisayarınızın](#page-9-0) İçinde Çalışmadan Önce bölümündeki adımları takip edin. Bilgisayarınızın içinde çalıştıktan sonra, [Bilgisayarınızın](#page-11-0) İçinde Çalıştıktan Sonra bölümündeki talimatları izleyin. Ek en iyigüvenlik uygulama bilgileri için dell.com/regulatory\_compliance adresindeki Yasal Uygunluk ana sayfasına bakın.** 

### **Ön koşullar**

- **1** [Pili](#page-12-0) çıkarın.
- **2** Alt [kapağı](#page-14-0) çıkarın.
- **3** "Sabit [sürücüyü](#page-17-0) çıkarma" bölümündeki adım 1'den adım 3'e kadar olan prosedürü izleyin.
- **4** [Kablosuz](#page-25-0) kartı çıkarın.
- **5** Bellek [modüllerini](#page-21-0) çıkarın.
- **6** [Klavyeyi](#page-31-0) çıkarın.
- **7** "Optik [sürücüyü](#page-35-0) çıkarma" bölümündeki adım 1'den adım 4'e kadar olan prosedürü izleyin.
- **8** "[Bilgisayar](#page-39-0) tabanını çıkarma" bölümündeki adım 1'den adım 6'ya kadar olan prosedürü izleyin.
- **9** G/Ç [kartını](#page-51-0) çıkarın.
- **10** Isı emici [aksamı](#page-54-0) çıkarın.
- **11** [Sistem](#page-59-0) kartını çıkarın.
- **12** Güç adaptörü bağlantı [noktasını](#page-69-0) çıkarın.

### **Yordam**

**1** Anten kablosu yönlendirmesini not edip kabloyu yönlendirme kılavuzlarından çıkarın.

Anten kablolarını avuç içi dayanağı aksamına sabitleyen bandı çıkarın.

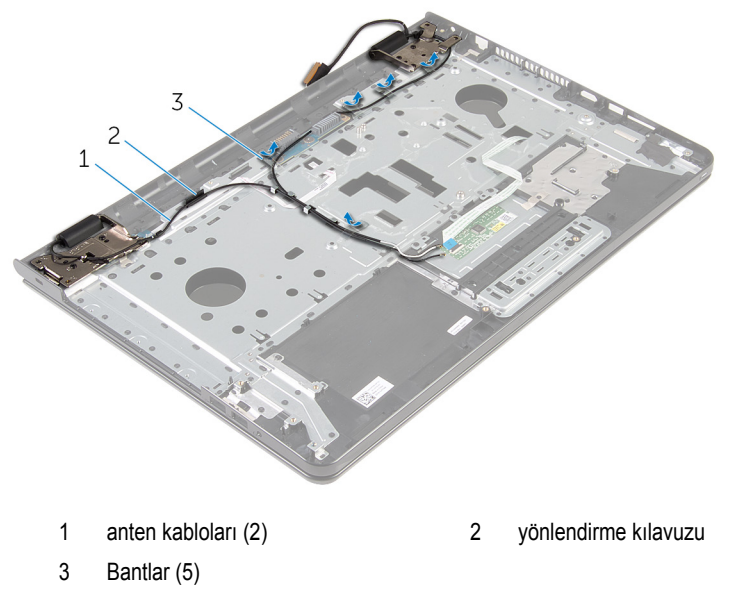

- Ekranı 90 derecelik açıyla açın.
- Bilgisayarı masanın ucuna yerleştirin, böylece avuç için aksamı masanın üzerinde olur ve ekran aksamı ekran menteşeleri yukarı bakacak şekilde masanın ucundan öteye uzar.
- Ekran menteşelerini avuç içi dayanağına sabitleyen vidaları çıkarın.

Ekran aksamını avuç içi dayanağı aksamından kaldırın.

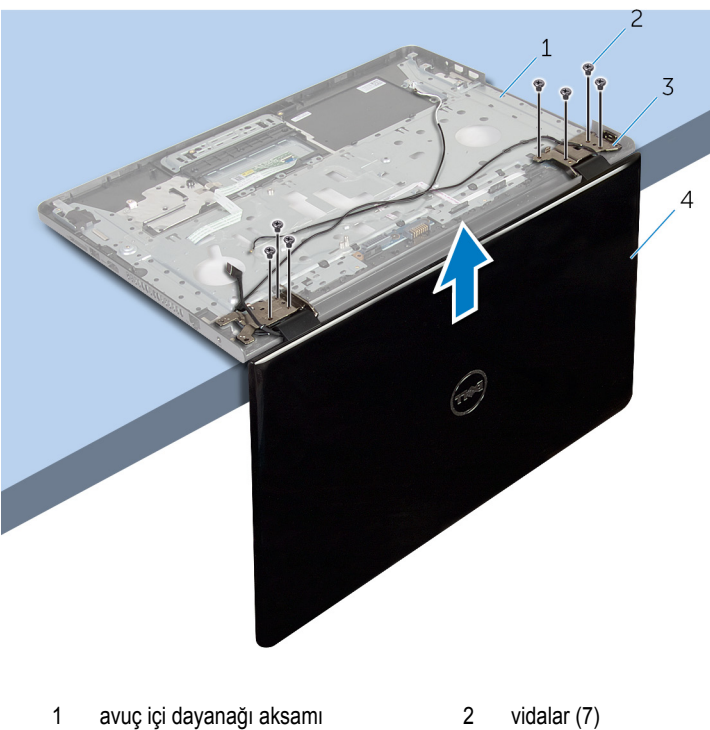

- 
- 
- ekran menteşeleri (2) 4 ekran aksamı
	-

## <span id="page-75-0"></span>**Ekran aksamını yerine takma**

∧ **UYARI: Bilgisayarınızın içinde çalışmadan önce, bilgisayarınızla birlikte verilen güvenlik bilgilerini okuyun ve [Bilgisayarınızın](#page-9-0) İçinde Çalışmadan Önce bölümündeki adımları takip edin. Bilgisayarınızın içinde çalıştıktan sonra, [Bilgisayarınızın](#page-11-0) İçinde Çalıştıktan Sonra bölümündeki talimatları izleyin. Ek en iyigüvenlik uygulama bilgileri için dell.com/regulatory\_compliance adresindeki Yasal Uygunluk ana sayfasına bakın.** 

### **Yordam**

- **1** Avuç içi dayanağı aksamını ekran menteşeleri yukarı bakacak şekilde bir masanın ucuna yerleştirin.
- **2** Ekran menteşeleri üzerindeki vida deliklerini avuç içi dayanağı aksamındaki vida delikleriyle hizalayın.
- **3** Ekran menteşelerini avuç içi dayanağı aksamına sabitleyen vidaları yerlerine takın.
- **4** Ekranı kapatın ve bilgisayarı ters çevirin.
- **5** Hoparlör kablosunu avuç içi dayanağı aksamındaki yönlendirme kılavuzlarından geçirin.
- **6** Ekran kablosu ve anten kablolarının avuç içi dayanağına sabitleyen bandı yapıştırın.

- **1** Güç adaptörü bağlantı [noktasını](#page-71-0) yerine takın.
- **2** [Sistem](#page-64-0) kartını yerine takın.
- **3** Isı emici [aksamı](#page-57-0) yerine takın.
- **4** G/Ç [kartını](#page-53-0) yerine takın.
- **5** "[Bilgisayar](#page-44-0) tabanını yerine takma" bölümündeki adım 3'ten adım 8'e kadar olan prosedürü izleyin.
- **6** "Optik [sürücüyü](#page-38-0) yerine takma" bölümündeki adım 4'ten adım 7'ye kadar olan prosedürü izleyin.
- **7** [Klavyeyi](#page-34-0) yerine takın.
- **8** Bellek [modüllerini](#page-23-0) yerine takın.
- **9** [Kablosuz](#page-27-0) kartı yerine takın.
- **10** "Sabit [sürücüyü](#page-20-0) yerine takma" bölümündeki adım 4'ten adım 6'ya kadar olan prosedürü izleyin.
- **11** Alt [kapağı](#page-16-0) yerine takın.

[Pili](#page-13-0) yerine takın.

# <span id="page-77-0"></span>**Güç düğmesi kartını çıkarma**

**UYARI: Bilgisayarınızın içinde çalışmadan önce, bilgisayarınızla birlikte verilen güvenlik bilgilerini okuyun ve [Bilgisayarınızın](#page-9-0) İçinde Çalışmadan Önce bölümündeki adımları takip edin. Bilgisayarınızın içinde çalıştıktan sonra, [Bilgisayarınızın](#page-11-0) İçinde Çalıştıktan Sonra bölümündeki talimatları izleyin. Ek en iyigüvenlik uygulama bilgileri için dell.com/regulatory\_compliance adresindeki Yasal Uygunluk ana sayfasına bakın.** 

### **Ön koşullar**

- [Pili](#page-12-0) çıkarın.
- Alt [kapağı](#page-14-0) çıkarın.
- "Sabit [sürücüyü](#page-17-0) çıkarma" bölümündeki adım 1'den adım 3'e kadar olan prosedürü izleyin.
- [Kablosuz](#page-25-0) kartı çıkarın.
- Bellek [modüllerini](#page-21-0) çıkarın.
- [Klavyeyi](#page-31-0) çıkarın.
- "Optik [sürücüyü](#page-35-0) çıkarma" bölümündeki adım 1'den adım 4'e kadar olan prosedürü izleyin.
- "[Bilgisayar](#page-39-0) tabanını çıkarma" bölümündeki adım 1'den adım 6'ya kadar olan prosedürü izleyin.
- G/Ç [kartını](#page-51-0) çıkarın.
- Isı emici [aksamı](#page-54-0) çıkarın.
- [Sistem](#page-59-0) kartını çıkarın.
- Güç adaptörü bağlantı [noktasını](#page-69-0) çıkarın.
- Ekran [aksamını](#page-72-0) çıkarın.

### **Yordam**

- Güç düğmesi kartını avuç içi dayanağı aksamına sabitleyen vidayı çıkarın.
- Güç düğmesi kartını avuç içi dayanağına sabitleyen bandı çıkarın.
- Güç düğmesi kartı kablosunu avuç içi dayanağından ayırın.
- Güç düğmesi kartını avuç içi dayanağı aksamındaki tırnaktan kaydırarak çıkarın.

Güç düğmesi kartını kablosuyla birlikte avuç içi dayanağı aksamından ayırın.

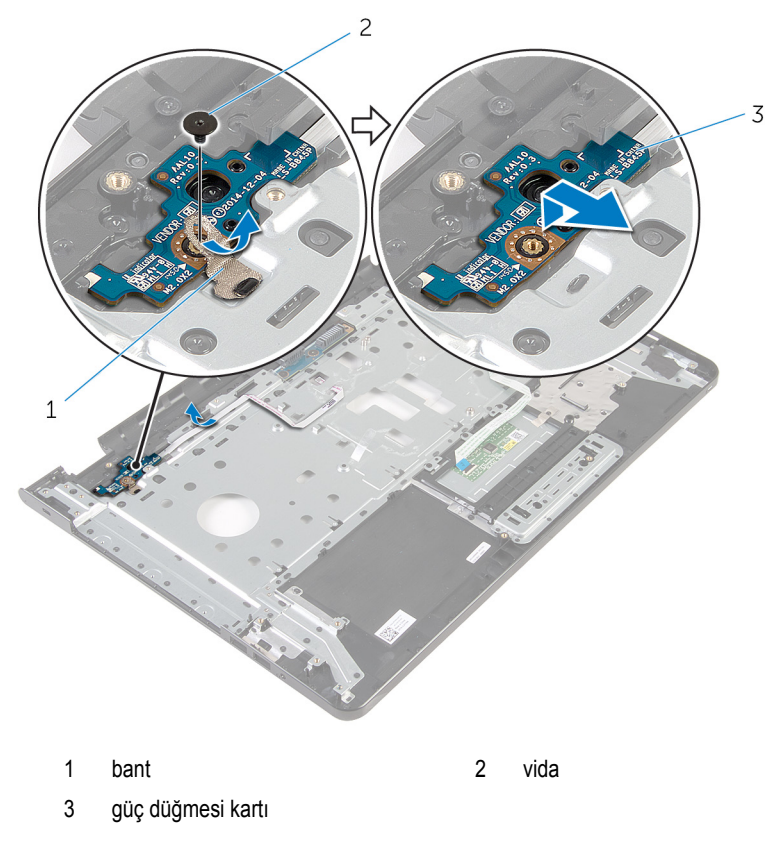

# <span id="page-79-0"></span>**Güç düğmesi kartını yerine takma**

∧ **UYARI: Bilgisayarınızın içinde çalışmadan önce, bilgisayarınızla birlikte verilen güvenlik bilgilerini okuyun ve [Bilgisayarınızın](#page-9-0) İçinde Çalışmadan Önce bölümündeki adımları takip edin. Bilgisayarınızın içinde çalıştıktan sonra, [Bilgisayarınızın](#page-11-0) İçinde Çalıştıktan Sonra bölümündeki talimatları izleyin. Ek en iyigüvenlik uygulama bilgileri için dell.com/regulatory\_compliance adresindeki Yasal Uygunluk ana sayfasına bakın.** 

### **Yordam**

- **1** Avuç içi dayanağındaki tırnakların altından güç düğmesi kartını kaydırın ve güç düğmesi kartının üzerindeki vida deliğini avuç içi dayanağının üzerindeki vida deliğiyle hizalayın.
- **2** Güç düğmesi kartını avuç içi dayanağı aksamına sabitleyen vidayı yerine takın.
- **3** Güç düğmesi kartı kablosunu avuç içi dayanağına yapıştırın.
- **4** Güç düğmesi kartını avuç içi dayanağına sabitleyen bandı yapıştırın.

- **1** Ekran [aksamını](#page-75-0) yerine takın.
- **2** Güç adaptörü bağlantı [noktasını](#page-71-0) yerine takın.
- **3** [Sistem](#page-64-0) kartını yerine takın.
- **4** Isı emici [aksamı](#page-57-0) yerine takın.
- **5** G/Ç [kartını](#page-53-0) yerine takın.
- **6** "[Bilgisayar](#page-44-0) tabanını yerine takma" bölümündeki adım 3'ten adım 8'e kadar olan prosedürü izleyin.
- **7** "Optik [sürücüyü](#page-38-0) yerine takma" bölümündeki adım 4'ten adım 7'ye kadar olan prosedürü izleyin.
- **8** [Klavyeyi](#page-34-0) yerine takın.
- **9** Bellek [modüllerini](#page-23-0) yerine takın.
- **10** [Kablosuz](#page-27-0) kartı yerine takın.
- **11** "Sabit [sürücüyü](#page-20-0) yerine takma" bölümündeki adım 4'ten adım 6'ya kadar olan prosedürü izleyin.
- **12** Alt [kapağı](#page-16-0) yerine takın.
- **13** [Pili](#page-13-0) yerine takın.

## **Avuç içi dayanağı aksamını çıkarma**

**UYARI: Bilgisayarınızın içinde çalışmadan önce, bilgisayarınızla birlikte verilen**   $\wedge$ **güvenlik bilgilerini okuyun ve [Bilgisayarınızın](#page-9-0) İçinde Çalışmadan Önce bölümündeki adımları takip edin. Bilgisayarınızın içinde çalıştıktan sonra, [Bilgisayarınızın](#page-11-0) İçinde Çalıştıktan Sonra bölümündeki talimatları izleyin. Ek en iyigüvenlik uygulama bilgileri için dell.com/regulatory\_compliance adresindeki Yasal Uygunluk ana sayfasına bakın.** 

### **Ön koşullar**

- **1** [Pili](#page-12-0) çıkarın.
- **2** Alt [kapağı](#page-14-0) çıkarın.
- **3** "Sabit [sürücüyü](#page-17-0) çıkarma" bölümündeki adım 1'den adım 3'e kadar olan prosedürü izleyin.
- **4** [Kablosuz](#page-25-0) kartı çıkarın.
- **5** Bellek [modüllerini](#page-21-0) çıkarın.
- **6** [Klavyeyi](#page-31-0) çıkarın.
- **7** "Optik [sürücüyü](#page-35-0) çıkarma" bölümündeki adım 1'den adım 4'e kadar olan prosedürü izleyin.
- **8** "[Bilgisayar](#page-39-0) tabanını çıkarma" bölümündeki adım 1'den adım 6'ya kadar olan prosedürü izleyin.
- **9** G/Ç [kartını](#page-51-0) çıkarın.
- **10** Isı emici [aksamı](#page-54-0) çıkarın.
- **11** [Sistem](#page-59-0) kartını çıkarın.
- **12** Güç adaptörü bağlantı [noktasını](#page-69-0) çıkarın.
- **13** Ekran [aksamını](#page-72-0) çıkarın.
- **14** Güç [düğmesi](#page-77-0) kartını çıkarın.

### **Yordam**

Önkoşullar kısmındaki adımların tümü tamamlandıktan sonra avuç içi dayanağı aksamı kalır.

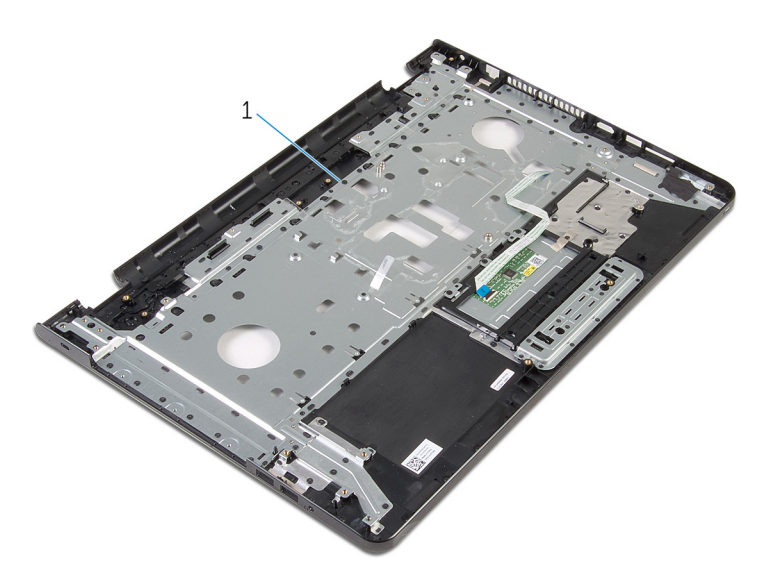

avuç içi dayanağı aksamı

## **Avuç içi dayanağı aksamını yerine takma**

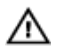

**UYARI: Bilgisayarınızın içinde çalışmadan önce, bilgisayarınızla birlikte verilen güvenlik bilgilerini okuyun ve [Bilgisayarınızın](#page-9-0) İçinde Çalışmadan Önce bölümündeki adımları takip edin. Bilgisayarınızın içinde çalıştıktan sonra, [Bilgisayarınızın](#page-11-0) İçinde Çalıştıktan Sonra bölümündeki talimatları izleyin. Ek en iyigüvenlik uygulama bilgileri için dell.com/regulatory\_compliance adresindeki Yasal Uygunluk ana sayfasına bakın.** 

### **Yordam**

Avuç içi dayanağı aksamını düz bir yüzeye koyun.

- **1** Güç [düğmesi](#page-79-0) kartını yerine takın.
- **2** Ekran [aksamını](#page-75-0) yerine takın.
- **3** Güç adaptörü bağlantı [noktasını](#page-71-0) yerine takın.
- **4** [Sistem](#page-64-0) kartını yerine takın.
- **5** Isı emici [aksamı](#page-57-0) yerine takın.
- **6** G/Ç [kartını](#page-53-0) yerine takın.
- **7** "[Bilgisayar](#page-44-0) tabanını yerine takma" bölümündeki adım 3'ten adım 8'e kadar olan prosedürü izleyin.
- **8** "Optik [sürücüyü](#page-38-0) yerine takma" bölümündeki adım 4'ten adım 7'ye kadar olan prosedürü izleyin.
- **9** [Klavyeyi](#page-34-0) yerine takın.
- **10** Bellek [modüllerini](#page-23-0) yerine takın.
- **11** [Kablosuz](#page-27-0) kartı yerine takın.
- **12** "Sabit [sürücüyü](#page-20-0) yerine takma" bölümündeki adım 4'ten adım 6'ya kadar olan prosedürü izleyin.
- **13** Alt [kapağı](#page-16-0) yerine takın.
- **14** [Pili](#page-13-0) yerine takın.

## <span id="page-83-0"></span>**Ekran çerçevesini çıkarma**

**UYARI: Bilgisayarınızın içinde çalışmadan önce, bilgisayarınızla birlikte verilen**  ∧ **güvenlik bilgilerini okuyun ve [Bilgisayarınızın](#page-9-0) İçinde Çalışmadan Önce bölümündeki adımları takip edin. Bilgisayarınızın içinde çalıştıktan sonra, [Bilgisayarınızın](#page-11-0) İçinde Çalıştıktan Sonra bölümündeki talimatları izleyin. Ek en iyigüvenlik uygulama bilgileri için dell.com/regulatory\_compliance adresindeki Yasal Uygunluk ana sayfasına bakın.** 

### **Ön koşullar**

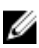

**NOT:** Bu talimatlar sadece dokunmatik ekranı olmayan dizüstü bilgisayarlar için geçerlidir.

#### **1** [Pili](#page-12-0) çıkarın.

- **2** Alt [kapağı](#page-14-0) çıkarın.
- **3** "Sabit [sürücüyü](#page-17-0) çıkarma" bölümündeki adım 1'den adım 3'e kadar olan prosedürü izleyin.
- **4** [Kablosuz](#page-25-0) kartı çıkarın.
- **5** Bellek [modüllerini](#page-21-0) çıkarın.
- **6** [Klavyeyi](#page-31-0) çıkarın.
- **7** "Optik [sürücüyü](#page-35-0) çıkarma" bölümündeki adım 1'den adım 4'e kadar olan prosedürü izleyin.
- **8** "[Bilgisayar](#page-39-0) tabanını çıkarma" bölümündeki adım 1'den adım 6'ya kadar olan prosedürü izleyin.
- **9** G/Ç [kartını](#page-51-0) çıkarın.
- **10** Isı emici [aksamı](#page-54-0) çıkarın.
- **11** [Sistem](#page-59-0) kartını çıkarın.
- **12** Güç adaptörü bağlantı [noktasını](#page-69-0) çıkarın.
- **13** Ekran [aksamını](#page-72-0) çıkarın.

#### **Yordam**

**1** Parmak uçlarınızı kullanarak ekran çerçevesinin iç kenarını dikkatlice kaldırın.

Ekran çerçevesini ekranın arka kapağından dışarıya doğru kaldırın.

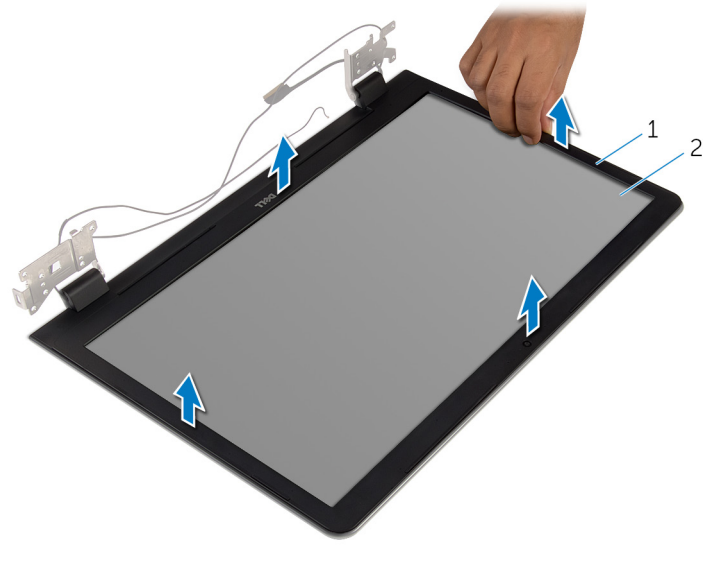

ekran çerçevesi 2 ekran arka kapağı

## <span id="page-85-0"></span>**Ekran çerçevesini yerine takma**

**UYARI: Bilgisayarınızın içinde çalışmadan önce, bilgisayarınızla birlikte verilen**   $\wedge$ **güvenlik bilgilerini okuyun ve [Bilgisayarınızın](#page-9-0) İçinde Çalışmadan Önce bölümündeki adımları takip edin. Bilgisayarınızın içinde çalıştıktan sonra, [Bilgisayarınızın](#page-11-0) İçinde Çalıştıktan Sonra bölümündeki talimatları izleyin. Ek en iyigüvenlik uygulama bilgileri için dell.com/regulatory\_compliance adresindeki Yasal Uygunluk ana sayfasına bakın.** 

#### **Yordam**

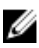

**NOT:** Bu talimatlar sadece dokunmatik ekranı olmayan dizüstü bilgisayarlar için geçerlidir.

Ekran çerçevesini ekranın arka kapağıyla hizalayıp yavaşça yerine oturtun.

- **1** Ekran [aksamını](#page-75-0) yerine takın.
- **2** Güç adaptörü bağlantı [noktasını](#page-71-0) yerine takın.
- **3** [Sistem](#page-64-0) kartını yerine takın.
- **4** Isı emici [aksamı](#page-57-0) yerine takın.
- **5** G/Ç [kartını](#page-53-0) yerine takın.
- **6** "[Bilgisayar](#page-44-0) tabanını yerine takma" bölümündeki adım 3'ten adım 8'e kadar olan prosedürü izleyin.
- **7** "Optik [sürücüyü](#page-38-0) yerine takma" bölümündeki adım 4'ten adım 7'ye kadar olan prosedürü izleyin.
- **8** [Klavyeyi](#page-34-0) yerine takın.
- **9** Bellek [modüllerini](#page-23-0) yerine takın.
- **10** [Kablosuz](#page-27-0) kartı yerine takın.
- **11** "Sabit [sürücüyü](#page-20-0) yerine takma" bölümündeki adım 4'ten adım 6'ya kadar olan prosedürü izleyin.
- **12** Alt [kapağı](#page-16-0) yerine takın.
- **13** [Pili](#page-13-0) yerine takın.

## <span id="page-86-0"></span>**Ekran panelini çıkarma**

**UYARI: Bilgisayarınızın içinde çalışmadan önce, bilgisayarınızla birlikte verilen güvenlik bilgilerini okuyun ve [Bilgisayarınızın](#page-9-0) İçinde Çalışmadan Önce bölümündeki adımları takip edin. Bilgisayarınızın içinde çalıştıktan sonra, [Bilgisayarınızın](#page-11-0) İçinde Çalıştıktan Sonra bölümündeki talimatları izleyin. Ek en iyigüvenlik uygulama bilgileri için dell.com/regulatory\_compliance adresindeki Yasal Uygunluk ana sayfasına bakın.** 

### **Ön koşullar**

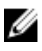

**NOT:** Bu talimatlar, sadece ekranı dokunmatik olmayan dizüstü bilgisayarlar için geçerlidir.

- **1** [Pili](#page-12-0) çıkarın.
- **2** Alt [kapağı](#page-14-0) çıkarın.
- **3** "Sabit [sürücüyü](#page-17-0) çıkarma" bölümündeki adım 1'den adım 3'e kadar olan prosedürü izleyin.
- **4** [Kablosuz](#page-25-0) kartı çıkarın.
- **5** Bellek [modüllerini](#page-21-0) çıkarın.
- **6** [Klavyeyi](#page-31-0) çıkarın.
- **7** "Optik [sürücüyü](#page-35-0) çıkarma" bölümündeki adım 1'den adım 4'e kadar olan prosedürü izleyin.
- **8** "[Bilgisayar](#page-39-0) tabanını çıkarma" bölümündeki adım 1'den adım 6'ya kadar olan prosedürü izleyin.
- **9** G/Ç [kartını](#page-51-0) çıkarın.
- **10** Isı emici [aksamı](#page-54-0) çıkarın.
- **11** [Sistem](#page-59-0) kartını çıkarın.
- **12** Güç adaptörü bağlantı [noktasını](#page-69-0) çıkarın.
- **13** Ekran [aksamını](#page-72-0) çıkarın.
- **14** Ekran [çerçevesini](#page-83-0) çıkarın.

### **Yordam**

**1** Ekran panelini ekranın arka kapağına sabitleyen vidaları çıkarın.

Ekran panelini yavaşça kaldırıp ters çevirin.

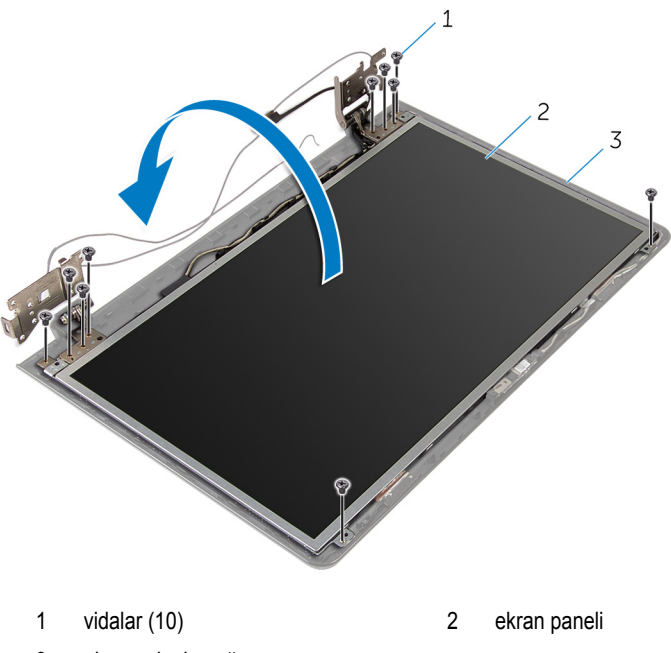

ekran arka kapağı

Önce ekran kablosunu sıyırın, ardından mandalı kaldırın ve ekran kablosunu ekran kablosu konektöründen nazikçe sıyırın.

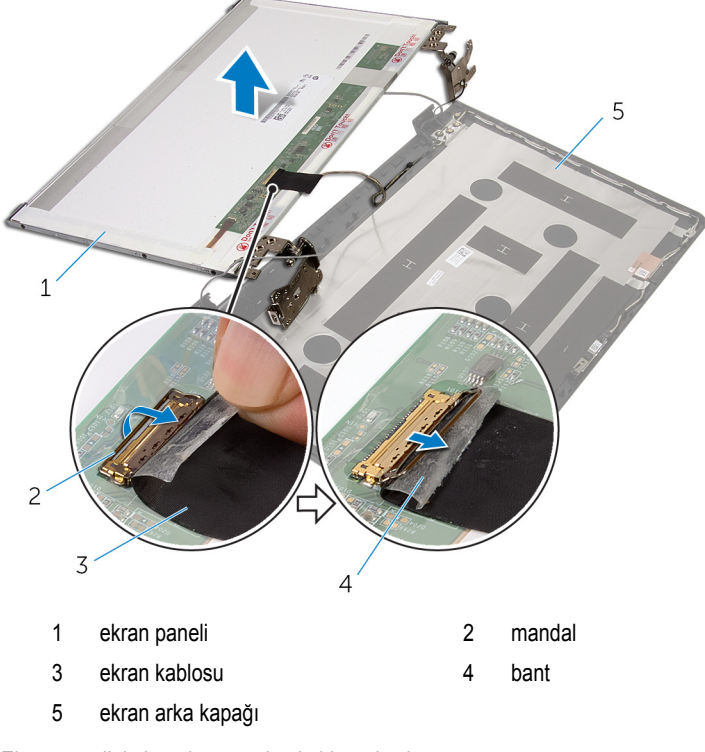

Ekran panelini ekran kapağından kaldırarak çıkarın.

#### Ekran [menteşelerini](#page-92-0) çıkarın.

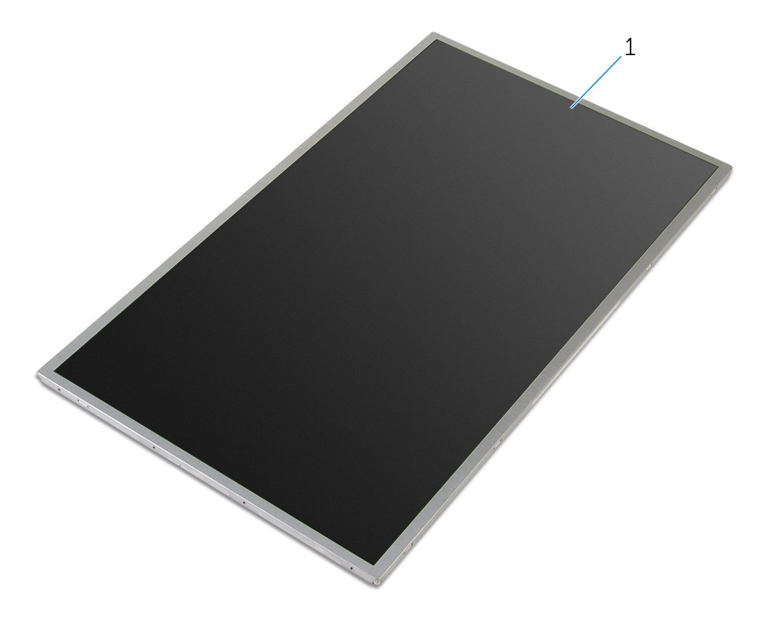

ekran paneli

## <span id="page-90-0"></span>**Ekran panelini yerine takma**

**UYARI: Bilgisayarınızın içinde çalışmadan önce, bilgisayarınızla birlikte verilen güvenlik bilgilerini okuyun ve [Bilgisayarınızın](#page-9-0) İçinde Çalışmadan Önce bölümündeki adımları takip edin. Bilgisayarınızın içinde çalıştıktan sonra, [Bilgisayarınızın](#page-11-0) İçinde Çalıştıktan Sonra bölümündeki talimatları izleyin. Ek en iyigüvenlik uygulama bilgileri için dell.com/regulatory\_compliance adresindeki Yasal Uygunluk ana sayfasına bakın.** 

#### **Yordam**

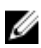

**NOT:** Bu talimatlar sadece dokunmatik ekranı olmayan dizüstü bilgisayarlar için geçerlidir.

- **1** Ekran [menteşelerini](#page-94-0) yerine takın.
- **2** Klavye kablosunu klavye kablosu konektörüne kaydırın ve kablonun sabitlenmesi için konektör mandalına bastırın.
- **3** Ekran kablosunu ekran panel kablo konektörüne yapıştırın.
- **4** Ekran panelini ekran arka kapağına yavaşça yerleştirin ve ekran panelinin üzerindeki vida deliklerini ekran arka kapağındaki vida delikleriyle hizalayın.
- **5** Ekran panelini ekranın arka kapağına sabitleyen vidaları yerine takın.

- **1** Ekran [çerçevesini](#page-85-0) yerine takın.
- **2** Ekran [aksamını](#page-75-0) yerine takın.
- **3** Güç adaptörü bağlantı [noktasını](#page-71-0) yerine takın.
- **4** [Sistem](#page-64-0) kartını yerine takın.
- **5** Isı emici [aksamı](#page-57-0) yerine takın.
- **6** G/Ç [kartını](#page-53-0) yerine takın.
- **7** "[Bilgisayar](#page-44-0) tabanını yerine takma" bölümündeki adım 3'ten adım 8'e kadar olan prosedürü izleyin.
- **8** "Optik [sürücüyü](#page-38-0) yerine takma" bölümündeki adım 4'ten adım 7'ye kadar olan prosedürü izleyin.
- **9** [Klavyeyi](#page-34-0) yerine takın.
- **10** Bellek [modüllerini](#page-23-0) yerine takın.
- **11** [Kablosuz](#page-27-0) kartı yerine takın.
- "Sabit [sürücüyü](#page-20-0) yerine takma" bölümündeki adım 4'ten adım 6'ya kadar olan prosedürü izleyin.
- Alt [kapağı](#page-16-0) yerine takın.
- [Pili](#page-13-0) yerine takın.

## <span id="page-92-0"></span>**Ekran menteşelerini çıkarma**

**UYARI: Bilgisayarınızın içinde çalışmadan önce, bilgisayarınızla birlikte verilen**  ∧ **güvenlik bilgilerini okuyun ve [Bilgisayarınızın](#page-9-0) İçinde Çalışmadan Önce bölümündeki adımları takip edin. Bilgisayarınızın içinde çalıştıktan sonra, [Bilgisayarınızın](#page-11-0) İçinde Çalıştıktan Sonra bölümündeki talimatları izleyin. Ek en iyigüvenlik uygulama bilgileri için dell.com/regulatory\_compliance adresindeki Yasal Uygunluk ana sayfasına bakın.** 

### **Ön koşullar**

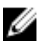

**NOT:** Bu talimatlar, sadece ekranı dokunmatik olmayan dizüstü bilgisayarlar için geçerlidir.

- **1** [Pili](#page-12-0) çıkarın.
- **2** Alt [kapağı](#page-14-0) çıkarın.
- **3** "Sabit [sürücüyü](#page-17-0) çıkarma" bölümündeki adım 1'den adım 3'e kadar olan prosedürü izleyin.
- **4** [Kablosuz](#page-25-0) kartı çıkarın.
- **5** Bellek [modüllerini](#page-21-0) çıkarın.
- **6** [Klavyeyi](#page-31-0) çıkarın.
- **7** "Optik [sürücüyü](#page-35-0) çıkarma" bölümündeki adım 1'den adım 4'e kadar olan prosedürü izleyin.
- **8** "[Bilgisayar](#page-39-0) tabanını çıkarma" bölümündeki adım 1'den adım 6'ya kadar olan prosedürü izleyin.
- **9** G/Ç [kartını](#page-51-0) çıkarın.
- **10** Isı emici [aksamı](#page-54-0) çıkarın.
- **11** [Sistem](#page-59-0) kartını çıkarın.
- **12** Güç adaptörü bağlantı [noktasını](#page-69-0) çıkarın.
- **13** Ekran [aksamını](#page-72-0) çıkarın.
- **14** Ekran [çerçevesini](#page-83-0) çıkarın.
- **15** Ekran [panelini](#page-86-0) çıkarın.

### **Yordam**

**1** Ekran menteşelerini ekran paneline sabitleyen vidaları çıkarın.

Ekran menteşelerini ekran panelinden kaldırın.

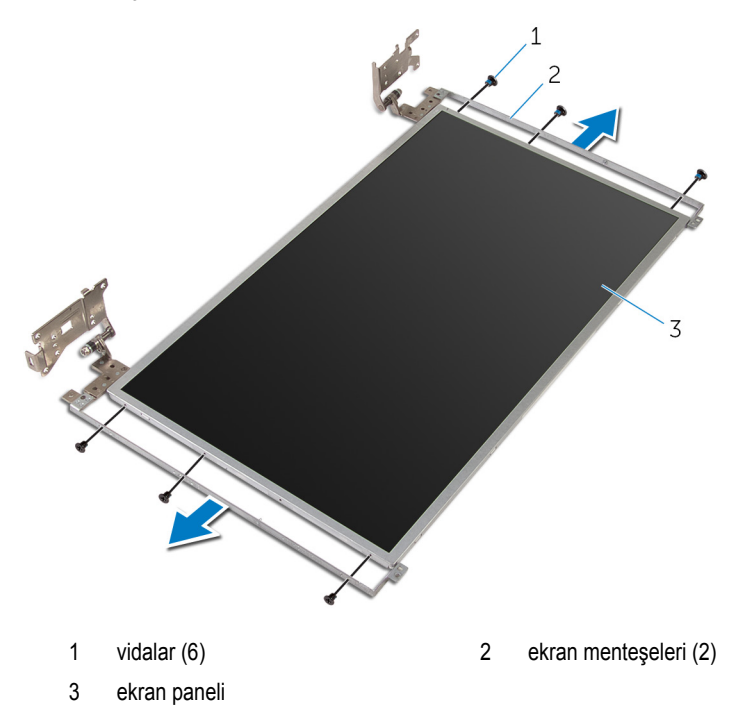

## <span id="page-94-0"></span>**Ekran menteşelerini yerine takma**

**UYARI: Bilgisayarınızın içinde çalışmadan önce, bilgisayarınızla birlikte verilen**   $\wedge$ **güvenlik bilgilerini okuyun ve [Bilgisayarınızın](#page-9-0) İçinde Çalışmadan Önce bölümündeki adımları takip edin. Bilgisayarınızın içinde çalıştıktan sonra, [Bilgisayarınızın](#page-11-0) İçinde Çalıştıktan Sonra bölümündeki talimatları izleyin. Ek en iyigüvenlik uygulama bilgileri için dell.com/regulatory\_compliance adresindeki Yasal Uygunluk ana sayfasına bakın.** 

### **Yordam**

U

**NOT:** Bu talimatlar sadece dokunmatik ekranı olmayan dizüstü bilgisayarlar için geçerlidir.

- **1** Ekran menteşelerindeki vida deliklerini ekran paneli üzerindeki vida delikleriyle hizalayın.
- **2** Ekran menteşelerini ekran paneline sabitleyen vidaları yerine takın.

- **1** Ekran [panelini](#page-90-0) yerine takın.
- **2** Ekran [çerçevesini](#page-85-0) yerine takın.
- **3** Ekran [aksamını](#page-75-0) yerine takın.
- **4** Güç adaptörü bağlantı [noktasını](#page-71-0) yerine takın.
- **5** [Sistem](#page-64-0) kartını yerine takın.
- **6** Isı emici [aksamı](#page-57-0) yerine takın.
- **7** G/Ç [kartını](#page-53-0) yerine takın.
- **8** "[Bilgisayar](#page-44-0) tabanını yerine takma" bölümündeki adım 3'ten adım 8'e kadar olan prosedürü izleyin.
- **9** "Optik [sürücüyü](#page-38-0) yerine takma" bölümündeki adım 4'ten adım 7'ye kadar olan prosedürü izleyin.
- **10** [Klavyeyi](#page-34-0) yerine takın.
- **11** Bellek [modüllerini](#page-23-0) yerine takın.
- **12** [Kablosuz](#page-27-0) kartı yerine takın.
- **13** "Sabit [sürücüyü](#page-20-0) yerine takma" bölümündeki adım 4'ten adım 6'ya kadar olan prosedürü izleyin.
- **14** Alt [kapağı](#page-16-0) yerine takın.
- **15** [Pili](#page-13-0) yerine takın.

## <span id="page-95-0"></span>**Kamerayı çıkarma**

**UYARI: Bilgisayarınızın içinde çalışmadan önce, bilgisayarınızla birlikte verilen güvenlik bilgilerini okuyun ve [Bilgisayarınızın](#page-9-0) İçinde Çalışmadan Önce bölümündeki adımları takip edin. Bilgisayarınızın içinde çalıştıktan sonra, [Bilgisayarınızın](#page-11-0) İçinde Çalıştıktan Sonra bölümündeki talimatları izleyin. Ek en iyigüvenlik uygulama bilgileri için dell.com/regulatory\_compliance adresindeki Yasal Uygunluk ana sayfasına bakın.** 

### **Ön koşullar**

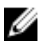

**NOT:** Bu talimatlar, sadece ekranı dokunmatik olmayan dizüstü bilgisayarlar için geçerlidir.

- **1** [Pili](#page-12-0) çıkarın.
- **2** Alt [kapağı](#page-14-0) çıkarın.
- **3** "Sabit [sürücüyü](#page-17-0) çıkarma" bölümündeki adım 1'den adım 3'e kadar olan prosedürü izleyin.
- **4** [Kablosuz](#page-25-0) kartı çıkarın.
- **5** Bellek [modüllerini](#page-21-0) çıkarın.
- **6** [Klavyeyi](#page-31-0) çıkarın.
- **7** "Optik [sürücüyü](#page-35-0) çıkarma" bölümündeki adım 1'den adım 4'e kadar olan prosedürü izleyin.
- **8** "[Bilgisayar](#page-39-0) tabanını çıkarma" bölümündeki adım 1'den adım 6'ya kadar olan prosedürü izleyin.
- **9** G/Ç [kartını](#page-51-0) çıkarın.
- **10** Isı emici [aksamı](#page-54-0) çıkarın.
- **11** [Sistem](#page-59-0) kartını çıkarın.
- **12** Güç adaptörü bağlantı [noktasını](#page-69-0) çıkarın.
- **13** Ekran [aksamını](#page-72-0) çıkarın.
- **14** Ekran [çerçevesini](#page-83-0) çıkarın.

#### **Yordam**

**1** Kamera kablosunu kamera modülünden çıkarın.

Plastik bir çubuk kullanarak, kamerayı ekran arka kapağından yavaşça çıkarın.

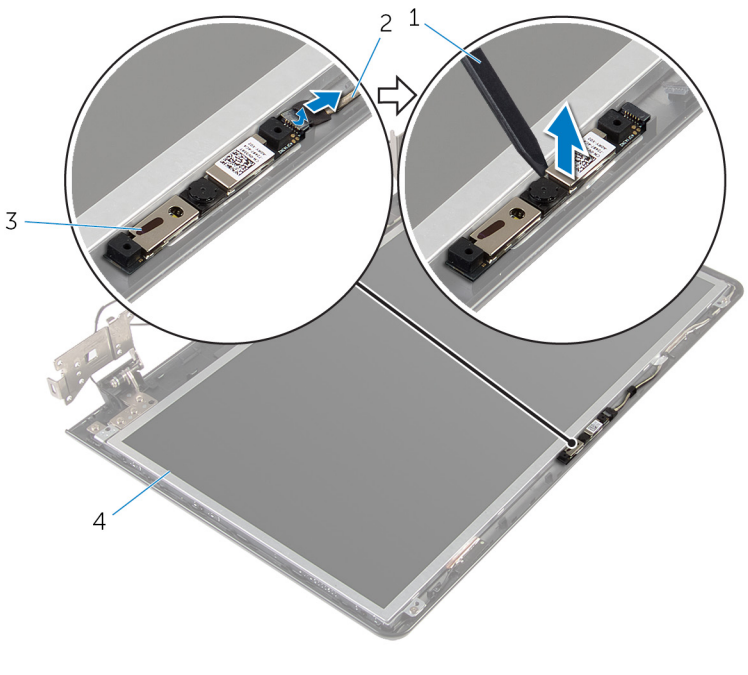

- 
- 
- plastik çubuk 2 kamera kablosu
- 3 kamera 1988'te yazar da kapağı (1988) Az ekran arka kapağı

## <span id="page-97-0"></span>**Kamerayı yerine takma**

∧ **UYARI: Bilgisayarınızın içinde çalışmadan önce, bilgisayarınızla birlikte verilen güvenlik bilgilerini okuyun ve [Bilgisayarınızın](#page-9-0) İçinde Çalışmadan Önce bölümündeki adımları takip edin. Bilgisayarınızın içinde çalıştıktan sonra, [Bilgisayarınızın](#page-11-0) İçinde Çalıştıktan Sonra bölümündeki talimatları izleyin. Ek en iyigüvenlik uygulama bilgileri için dell.com/regulatory\_compliance adresindeki Yasal Uygunluk ana sayfasına bakın.** 

### **Yordam**

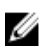

**NOT:** Bu talimatlar sadece dokunmatik ekranı olmayan dizüstü bilgisayarlar için geçerlidir.

- **1** Hizalama direklerini kullanarak, kamerayı erkan arka kapağına yapıştırın.
- **2** Kamera kablosunu kamera konnektörüne takın.

- **1** Ekran [çerçevesini](#page-85-0) yerine takın.
- **2** Ekran [aksamını](#page-75-0) yerine takın.
- **3** Güç adaptörü bağlantı [noktasını](#page-71-0) yerine takın.
- **4** [Sistem](#page-64-0) kartını yerine takın.
- **5** Isı emici [aksamı](#page-57-0) yerine takın.
- **6** G/Ç [kartını](#page-53-0) yerine takın.
- **7** "[Bilgisayar](#page-44-0) tabanını yerine takma" bölümündeki adım 3'ten adım 8'e kadar olan prosedürü izleyin.
- **8** "Optik [sürücüyü](#page-38-0) yerine takma" bölümündeki adım 4'ten adım 7'ye kadar olan prosedürü izleyin.
- **9** [Klavyeyi](#page-34-0) yerine takın.
- **10** Bellek [modüllerini](#page-23-0) yerine takın.
- **11** [Kablosuz](#page-27-0) kartı yerine takın.
- **12** "Sabit [sürücüyü](#page-20-0) yerine takma" bölümündeki adım 4'ten adım 6'ya kadar olan prosedürü izleyin.
- **13** Alt [kapağı](#page-16-0) yerine takın.
- **14** [Pili](#page-13-0) yerine takın.

## <span id="page-98-0"></span>**Ekran kablosunu çıkarma**

∧ **UYARI: Bilgisayarınızın içinde çalışmadan önce, bilgisayarınızla birlikte verilen güvenlik bilgilerini okuyun ve [Bilgisayarınızın](#page-9-0) İçinde Çalışmadan Önce bölümündeki adımları takip edin. Bilgisayarınızın içinde çalıştıktan sonra, [Bilgisayarınızın](#page-11-0) İçinde Çalıştıktan Sonra bölümündeki talimatları izleyin. Ek en iyigüvenlik uygulama bilgileri için dell.com/regulatory\_compliance adresindeki Yasal Uygunluk ana sayfasına bakın.** 

### **Ön koşullar**

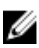

**NOT:** Bu bölüm sadece dokunmatik ekranı olmayan dizüstü bilgisayarlar için geçerlidir.

#### **1** [Pili](#page-12-0) çıkarın.

- **2** Alt [kapağı](#page-14-0) çıkarın.
- **3** "Sabit [sürücüyü](#page-17-0) çıkarma" bölümündeki adım 1'den adım 3'e kadar olan prosedürü izleyin.
- **4** [Kablosuz](#page-25-0) kartı çıkarın.
- **5** Bellek [modüllerini](#page-21-0) çıkarın.
- **6** [Klavyeyi](#page-31-0) çıkarın.
- **7** "Optik [sürücüyü](#page-35-0) çıkarma" bölümündeki adım 1'den adım 4'e kadar olan prosedürü izleyin.
- **8** "[Bilgisayar](#page-39-0) tabanını çıkarma" bölümündeki adım 1'den adım 6'ya kadar olan prosedürü izleyin.
- **9** G/Ç [kartını](#page-51-0) çıkarın.
- **10** Isı emici [aksamı](#page-54-0) çıkarın.
- **11** [Sistem](#page-59-0) kartını çıkarın.
- **12** Güç adaptörü bağlantı [noktasını](#page-69-0) çıkarın.
- **13** Ekran [aksamını](#page-72-0) çıkarın.
- **14** Ekran [çerçevesini](#page-83-0) çıkarın.
- **15** Ekran [panelini](#page-86-0) çıkarın.
- 16 **[Kamerayı](#page-95-0)** çıkarın.

#### **Yordam**

- **1** Kamera kablosunu ekranın arka kapağına sabitleyen bantları çıkarın.
- **2** Ekran kablosu yönlendirmesini not edin ve ekran kablosunu ekran arka kapağındaki yönlendirme kılavuzlarından çıkarın.

Kamera kablosu yönlendirmesini not edin ve kamera kablosunu ekran arka kapağından çıkarın.

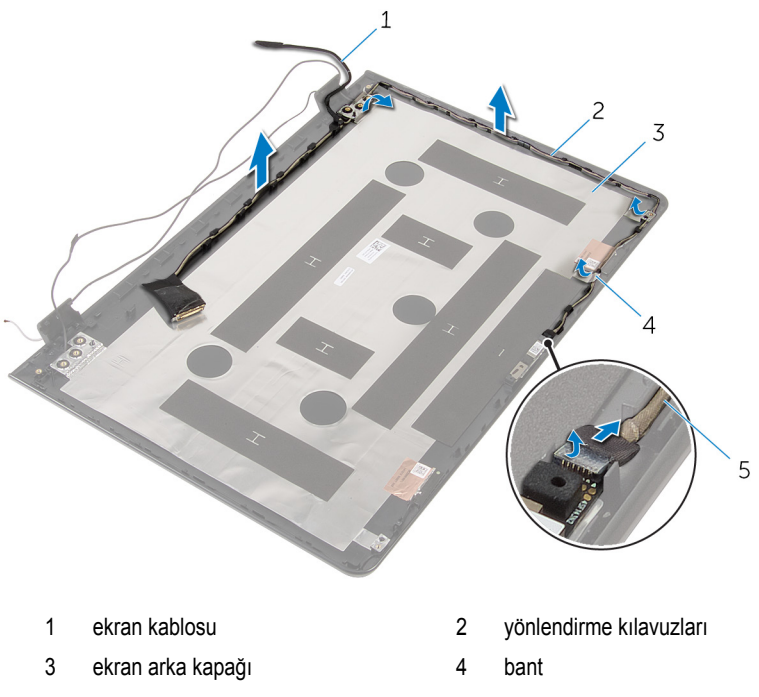

kamera kablosu

## <span id="page-100-0"></span>**Ekran kablosunun yerine takılması**

**UYARI: Bilgisayarınızın içinde çalışmadan önce, bilgisayarınızla birlikte verilen**   $\wedge$ **güvenlik bilgilerini okuyun ve [Bilgisayarınızın](#page-9-0) İçinde Çalışmadan Önce bölümündeki adımları takip edin. Bilgisayarınızın içinde çalıştıktan sonra, [Bilgisayarınızın](#page-11-0) İçinde Çalıştıktan Sonra bölümündeki talimatları izleyin. Ek en iyigüvenlik uygulama bilgileri için dell.com/regulatory\_compliance adresindeki Yasal Uygunluk ana sayfasına bakın.** 

### **Yordam**

- **1** Ekran kablosunu, ekran arka kapağındaki yönlendirme kılavuzlarından geçirin.
- **2** Ekran kablosunu ekran arka kapağına sabitleyen bandı yapıştırın.

- **1** [Kamerayı](#page-97-0) yerine takın.
- **2** Ekran [panelini](#page-90-0) yerine takın.
- **3** Ekran [çerçevesini](#page-85-0) yerine takın.
- **4** Ekran [aksamını](#page-75-0) yerine takın.
- **5** Güç adaptörü bağlantı [noktasını](#page-71-0) yerine takın.
- **6** [Sistem](#page-64-0) kartını yerine takın.
- **7** Isı emici [aksamı](#page-57-0) yerine takın.
- **8** G/Ç [kartını](#page-53-0) yerine takın.
- **9** "[Bilgisayar](#page-44-0) tabanını yerine takma" bölümündeki adım 3'ten adım 8'e kadar olan prosedürü izleyin.
- **10** "Optik [sürücüyü](#page-38-0) yerine takma" bölümündeki adım 4'ten adım 7'ye kadar olan prosedürü izleyin.
- **11** [Klavyeyi](#page-34-0) yerine takın.
- **12** Bellek [modüllerini](#page-23-0) yerine takın.
- **13** [Kablosuz](#page-27-0) kartı yerine takın.
- **14** "Sabit [sürücüyü](#page-20-0) yerine takma" bölümündeki adım 4'ten adım 6'ya kadar olan prosedürü izleyin.
- **15** Alt [kapağı](#page-16-0) yerine takın.
- **16** [Pili](#page-13-0) yerine takın.

## **Ekran arka kapağı ve anten aksamını çıkarma**

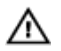

**UYARI: Bilgisayarınızın içinde çalışmadan önce, bilgisayarınızla birlikte verilen güvenlik bilgilerini okuyun ve [Bilgisayarınızın](#page-9-0) İçinde Çalışmadan Önce bölümündeki adımları takip edin. Bilgisayarınızın içinde çalıştıktan sonra, [Bilgisayarınızın](#page-11-0) İçinde Çalıştıktan Sonra bölümündeki talimatları izleyin. Ek en iyigüvenlik uygulama bilgileri için dell.com/regulatory\_compliance adresindeki Yasal Uygunluk ana sayfasına bakın.** 

### **Ön koşullar**

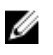

**NOT:** Bu talimatlar, sadece ekranı dokunmatik olmayan dizüstü bilgisayarlar için geçerlidir.

- **1** [Pili](#page-12-0) çıkarın.
- **2** Alt [kapağı](#page-14-0) çıkarın.
- **3** "Sabit [sürücüyü](#page-17-0) çıkarma" bölümündeki adım 1'den adım 3'e kadar olan prosedürü izleyin.
- **4** [Kablosuz](#page-25-0) kartı çıkarın.
- **5** Bellek [modüllerini](#page-21-0) çıkarın.
- **6** [Klavyeyi](#page-31-0) çıkarın.
- **7** "Optik [sürücüyü](#page-35-0) çıkarma" bölümündeki adım 1'den adım 4'e kadar olan prosedürü izleyin.
- **8** "[Bilgisayar](#page-39-0) tabanını çıkarma" bölümündeki adım 1'den adım 6'ya kadar olan prosedürü izleyin.
- **9** G/Ç [kartını](#page-51-0) çıkarın.
- **10** Isı emici [aksamı](#page-54-0) çıkarın.
- **11** [Sistem](#page-59-0) kartını çıkarın.
- **12** Güç adaptörü bağlantı [noktasını](#page-69-0) çıkarın.
- **13** Ekran [aksamını](#page-72-0) çıkarın.
- **14** Ekran [çerçevesini](#page-83-0) çıkarın.
- **15** [Kamerayı](#page-95-0) çıkarın.
- **16** Ekran [panelini](#page-86-0) çıkarın.
- **17** Ekran [kablosunu](#page-98-0) çıkarın.

### **Yordam**

Önkoşullardaki adımları gerçekleştirdikten sonra, ekran arka kapağı ve anten aksamı kalır.

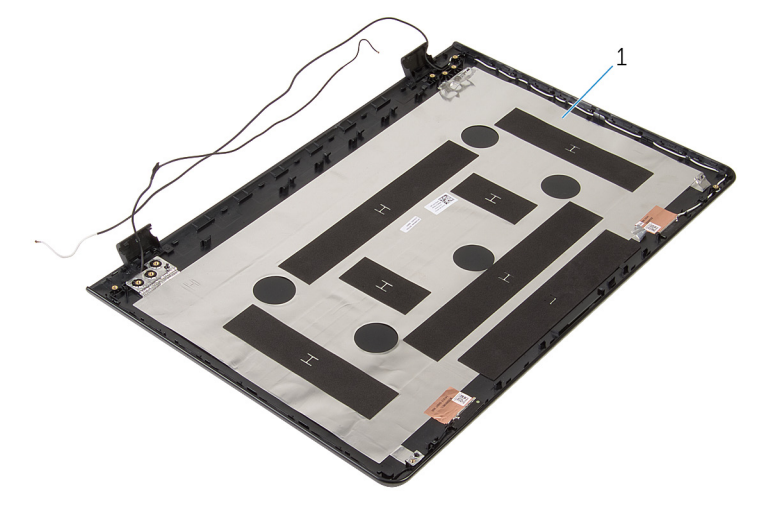

1 ekran arka kapağı ve anten aksamı

## **Ekran arka kapağı ve anten aksamını yerine takma**

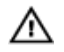

**UYARI: Bilgisayarınızın içinde çalışmadan önce, bilgisayarınızla birlikte verilen güvenlik bilgilerini okuyun ve [Bilgisayarınızın](#page-9-0) İçinde Çalışmadan Önce bölümündeki adımları takip edin. Bilgisayarınızın içinde çalıştıktan sonra, [Bilgisayarınızın](#page-11-0) İçinde Çalıştıktan Sonra bölümündeki talimatları izleyin. Ek en iyigüvenlik uygulama bilgileri için dell.com/regulatory\_compliance adresindeki Yasal Uygunluk ana sayfasına bakın.** 

### **Yordam**

Ekran arka kapağını ve anten aksamını düz bir yüzey üzerine yerleştirin.

- **1** Ekran [kablosunu](#page-100-0) yerine takın.
- **2** Ekran [panelini](#page-90-0) yerine takın.
- **3** [Kamerayı](#page-97-0) yerine takın.
- **4** Ekran [çerçevesini](#page-85-0) yerine takın.
- **5** Ekran [aksamını](#page-75-0) yerine takın.
- **6** Güç adaptörü bağlantı [noktasını](#page-71-0) yerine takın.
- **7** [Sistem](#page-64-0) kartını yerine takın.
- **8** Isı emici [aksamı](#page-57-0) yerine takın.
- **9** G/Ç [kartını](#page-53-0) yerine takın.
- **10** "[Bilgisayar](#page-44-0) tabanını yerine takma" bölümündeki adım 3'ten adım 8'e kadar olan prosedürü izleyin.
- **11** "Optik [sürücüyü](#page-38-0) yerine takma" bölümündeki adım 4'ten adım 7'ye kadar olan prosedürü izleyin.
- **12** [Klavyeyi](#page-34-0) yerine takın.
- **13** Bellek [modüllerini](#page-23-0) yerine takın.
- **14** [Kablosuz](#page-27-0) kartı yerine takın.
- **15** "Sabit [sürücüyü](#page-20-0) yerine takma" bölümündeki adım 4'ten adım 6'ya kadar olan prosedürü izleyin.
- **16** Alt [kapağı](#page-16-0) yerine takın.

[Pili](#page-13-0) yerine takın.

# **BIOS'u Sıfırlama**

Bir güncelleştirme kullanılabilir olduğunda veya sistem kartını değiştirdikten sonra BIOS'u sıfırlamanız (güncellemeniz) gerekebilir:

- **1** Bilgisayarı açın.
- **2 dell.com/support** adresine gidin.
- **3 Ürün Desteği** seçeneğine tıklayın, dizüstü bilgisayarınızın Servis Etiketini girin ve **Submit (Gönder)** düğmesine tıklayın.

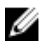

**NOT:** Servis Etiketiniz yoksa, otomatik algılama özelliği veya manuel olarak bilgisayar modelinize gözatma seçeneğini kullanın.

- **4 Drivers & Downloads** (Sürücüler ve Yüklemeler) seçeneğine tıklayın.
- **5** Sayfayı kaydırın ve açılır listedeki **Kategori**den **BIOS**'u seçin.

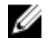

**NOT: IS Değiştir** açılır listesinden, bilgisayarınızda yüklü olan işletim sistemini seçin.

- **6** Mevcut BIOS dosyalarını görüntülemek için **BIOS**'u genişletin.
- **7** En son BIOS sürümünü bilgisayarınıza indirmek için **Download File** (Dosyayı İndir) düğmesini tıklatın.
- **8** Dosyayı kaydedin ve indirme tamamlandıktan sonra BIOS güncelleştirme dosyasını kaydettiğiniz klasöre gidin.
- **9** BIOS güncelleştirme dosya simgesini çift tıklatın ve ekrandaki talimatları izleyin.

# **Yardım alma ve Dell'e başvurma**

### **Kendi kendine yardım kaynakları**

Şu çevrimiçi kendi kendine yardım kaynaklarını kullanarak Dell ürünleri ve hizmetleri hakkında bilgi ve yardım alabilirsiniz:

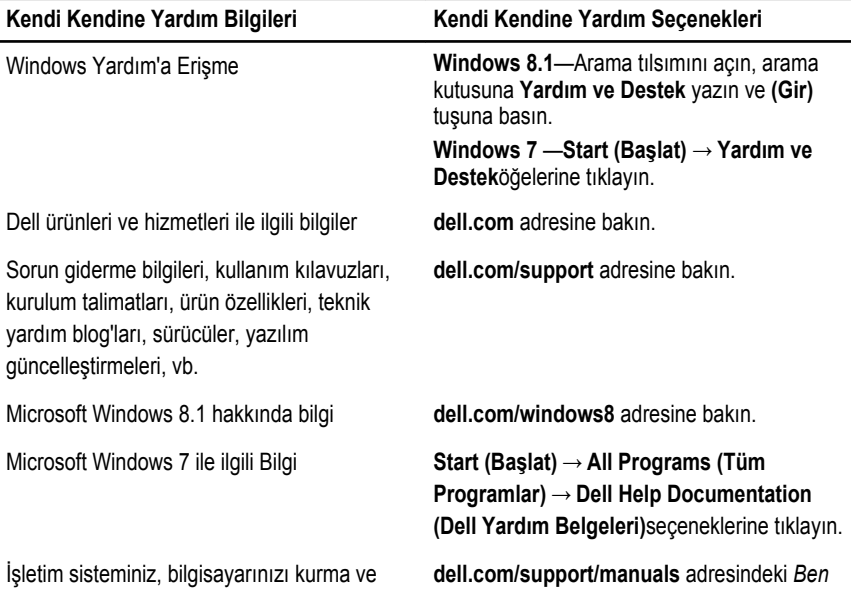

kullanma, veri yedekleme, tanılama vb. ile ilgili *ve Dell Bilgisayarım* bölümüne bakın. bilgi edinin.

### **Dell'e Başvurma**

Satış, teknik destek veya müşteri hizmetleri ile ilgili konularda Dell'e ulaşmak için **dell.com/ contactdell** adresine gidin.

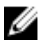

**NOT:** Bu hizmetlerin kullanılabilirliği ülkeye ve ürüne göre değişir ve bölgenizde bazı hizmetler verilemiyor olabilir.

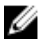

**NOT:** Etkin bir Internet bağlantınız yoksa, başvuru bilgilerini satış faturanızda, irsaliyede, fişte veya Dell ürün kataloğunda bulabilirsiniz.